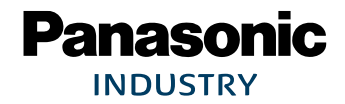

# PAN9520

## Embedded Wi-Fi Module

# Module Integration Guide

Rev. 1.0

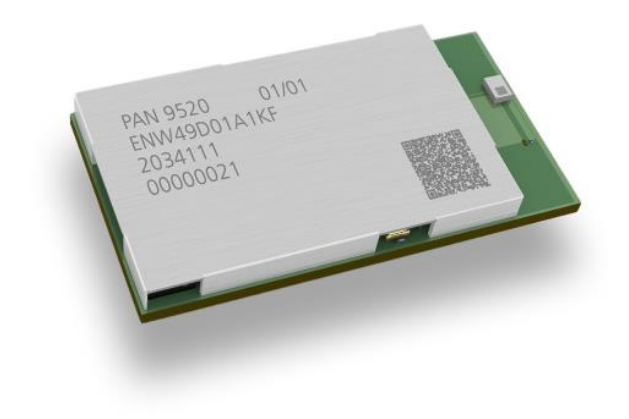

## Wireless Connectivity

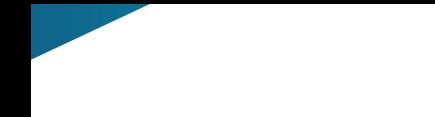

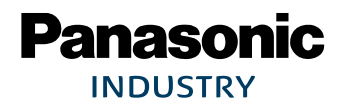

#### PAN9520 Wi-Fi Module

## **Overview**

The PAN9520 is a 2.4 GHz ISM band Wi-Fi embedded module based on Espressif ESP32-S2, which includes a wireless radio and a MCU for easy integration of Wi-Fi connectivity into various electronic devices.

## **Features**

- Embedded 2.4 GHz Wi-Fi 802.11 b/g/n module
- Xtensa® single-core 32-bit LX7 microprocessor, up to 240 MHz
- Chip internal 128 kB ROM, 320 kB SRAM, and 16 kB low power SRAM
- Integrated QSPI Flash and PSRAM (a variety of memory densities are available)
- Ultra-Low Power (ULP) co-processor usable in deep sleep mode
- All security features required for WPA2 and WPA3 personal
- Espressif Integrated Development Framework (ESP-IDF) with a multitude of examples available for software development
- Supports 20 MHz and 40 MHz bandwidths in 2.4 GHz band with data rates up to 150 Mbps
- Simultaneous support for Infrastructure Station, SoftAP, and promiscuous modes
- 802.11mc Fine Time Measurement (FTM)
- 36x programmable GPIOs with a rich set of alternative functionalities:
	- − 2× 12-bit SAR ADCs, up to 20 channels
	- − 2× 8-bit DAC
	- − 14× touch sensing IOs
	- − 4× SPI (2x available for general purpose)
	- − 1× I²S
	- − 2× I²C
	- − 2× UART
	- − RMT (Tx/Rx)
	- − LED PWM, up to 8 channels
	- − 1× full-speed USB OTG
	- − 1× DVP 8/16 camera interface (I²S resources used)
	- − 1× LCD interface (SPI2 resources used)
	- − 1× LCD interface (I²S resources used)

## **Characteristics**

- Surface Mount Type (SMT): 24 mm × 13 mm × 3.1 mm
- Tx power up to 19.5 dBm at IEEE 802.11b 1 Mbps
- Rx sensitivity of -97 dBm at IEEE 802.11b 1 Mbps
- Power supply 3 V to 3.6 V
- Current consumption 260 mA Tx (average at 11b, 11 Mbps), 76 mA Rx (40 MHz channel), 310 mA Tx peak
- Deep sleep mode <100 µA typical power consumption (RTC timer only and VDD\_SPI disconnected)
- Wide temperature range from -40 °C to 85 °C

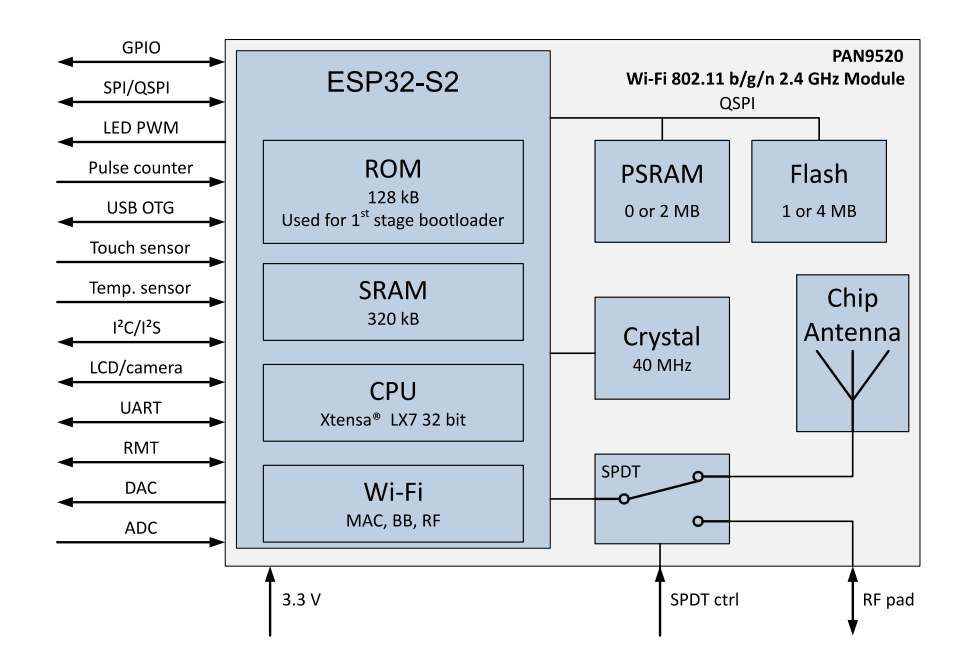

## **Block Diagram**

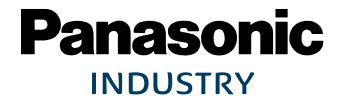

#### PAN9520 Wi-Fi Module

By purchase of any of the products described in this document the customer accepts the document's validity and declares their agreement and understanding of its contents and recommendations. Panasonic Industrial Devices Europe GmbH (Panasonic) reserves the right to make changes as required at any time without notification. Please consult the most recently issued Module Integration Guide before initiating or completing a design.

© Panasonic Industrial Devices Europe GmbH 2021.

This specification sheet is copyrighted. Reproduction of this document is permissible only if reproduction is without alteration and is accompanied by all associated warranties, conditions, limitations, and notices. Do not disclose it to a third party.

All rights reserved.

This Module Integration Guide does not lodge the claim to be complete and free of mistakes.

#### **Engineering Samples (ES)**

If Engineering Samples are delivered to the customer, these samples have the status "Engineering Samples". This means that the design of this product is not yet concluded. Engineering Samples may be partially or fully functional, and they may differ from the published Product Specification.

Engineering Samples are not qualified and they are not to be used for reliability testing or series production.

#### **Disclaimer**

The customer acknowledges that samples may deviate from the Module Integration Guide and may bear defects due to their status of development and the lack of qualification mentioned above.

Panasonic rejects any liability or product warranty for Engineering Samples. In particular, Panasonic disclaims liability for damages caused by:

- The use of the Engineering Sample other than for evaluation purposes, particularly the installation or integration in another product to be sold by the customer,
- Deviation or lapse in function of the Engineering Sample,
- Improper use of the Engineering Sample.

Panasonic Industrial Devices Europe GmbH disclaims any liability for consequential and incidental damages. In case of any queries regarding the Engineering Samples, please contact your local sales partner or the related product manager.

The information contained herein is presented only as guidance for Product use. No responsibility is assumed by Panasonic for any infringement of patents or any other intellectual property rights of third parties that may result from the use of Product. No license to any intellectual property right is granted by this document, whether express or implied, by estoppel or otherwise.

Description of hardware, software, and other information in this document is only intended to illustrate the functionality of the referred Panasonic product. It should not be construed as guaranteeing specific functionality of the product as described or suitable for a particular application.

Any provided (source) code shall not be used or incorporated into any products or systems whose manufacture, use or sale is prohibited under any applicable laws or regulations.

Any outlined or referenced (source) code within this document is provided on an "as is" basis without any right to technical support or updates and without warranty of any kind on a free of charge basis according to § 516 German Civil Law (BGB) including without limitation, any warranties or conditions of title, non infringement, merchantability, or fitness for a particular purpose. Customer acknowledges that (source) code may bear defects and errors.

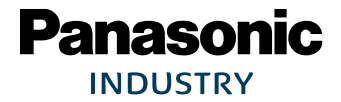

#### PAN9520 Wi-Fi Module

The third-party tools mentioned in this document are offered by independent third-party providers who are solely responsible for these products. Panasonic has no responsibility whatsoever for the performance, product descriptions, specifications, referenced content, or any and all claims or representations of these third-party providers. Panasonic makes no warranty whatsoever, neither express nor implied, with respect to the goods, the referenced contents, or any and all claims or representations of the third-party providers.

To the maximum extent allowable by Law Panasonic assumes no liability whatsoever including without limitation, indirect, consequential, special, or incidental damages or loss, including without limitation loss of profits, loss of opportunities, business interruption, and loss of data.

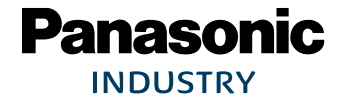

## **Table of Contents**

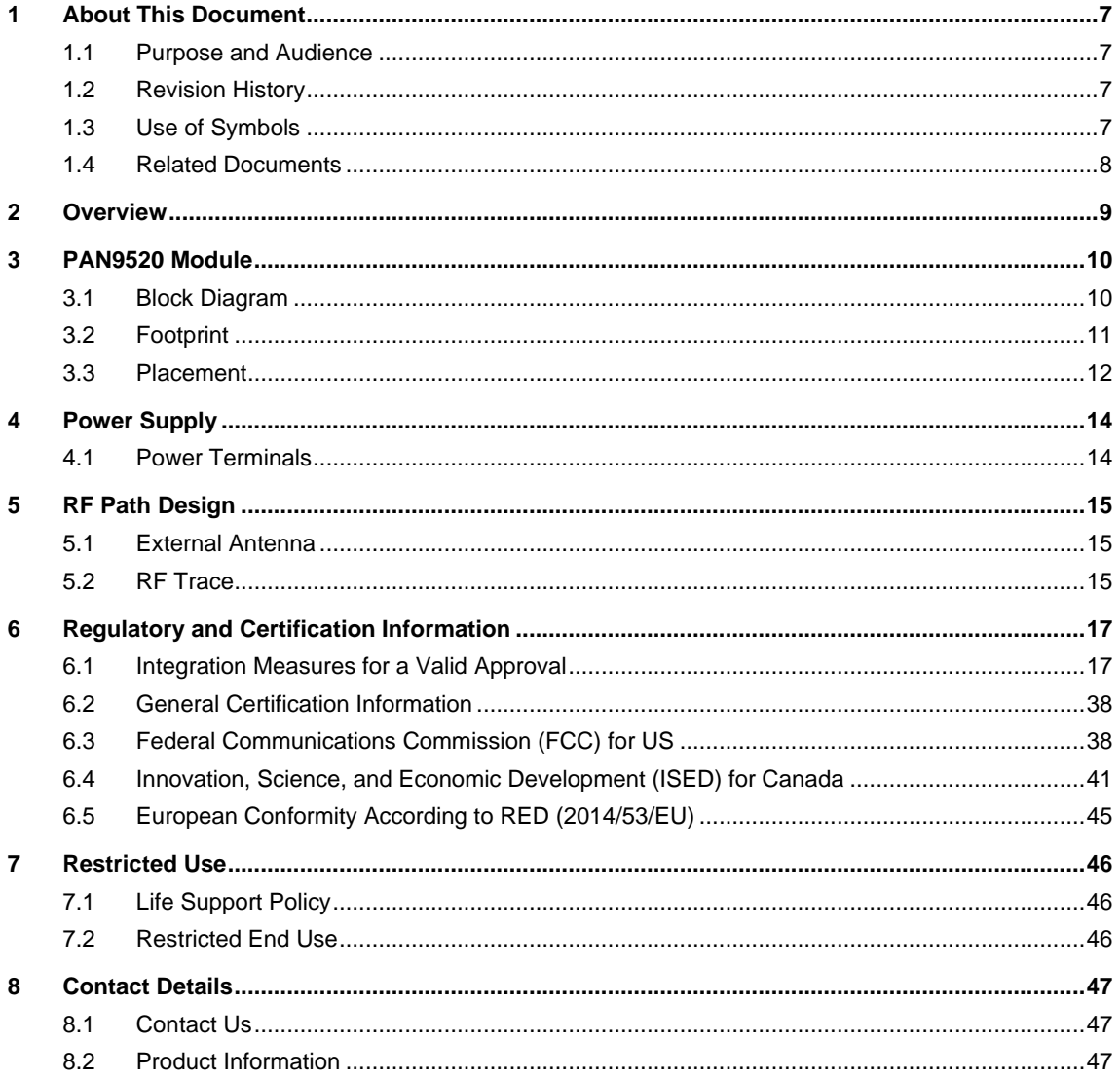

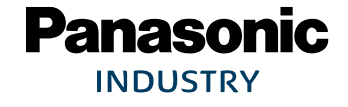

## <span id="page-6-0"></span>**1 About This Document**

## **1.1 Purpose and Audience**

<span id="page-6-1"></span>This Module Integration Guide is intended to support the easy integration of the PAN9520 into a product and to ensure the compliance with regulatory requirements.

This guide gives an overview about the hardware design requirements. It is intended for hardware design, application, and Original Equipment Manufacturers (OEM) engineers. Please read this guide carefully to assure the compliance of your product to regulatory. The product is referred to as "the PAN9520" or "the module" within this document.

## **1.2 Revision History**

<span id="page-6-2"></span>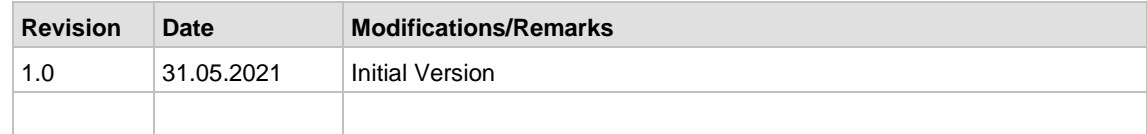

## **1.3 Use of Symbols**

<span id="page-6-3"></span>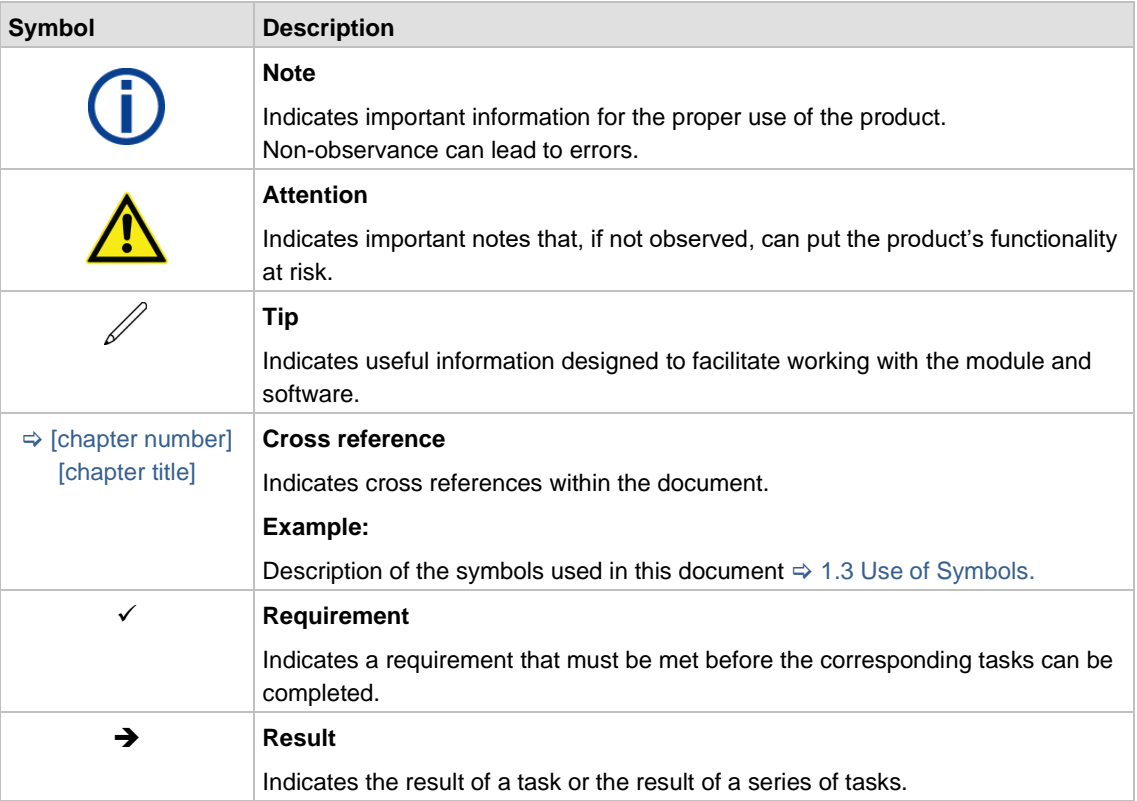

**Panasonic INDUSTRY** 

PAN9520 Wi-Fi Module 1 About This Document

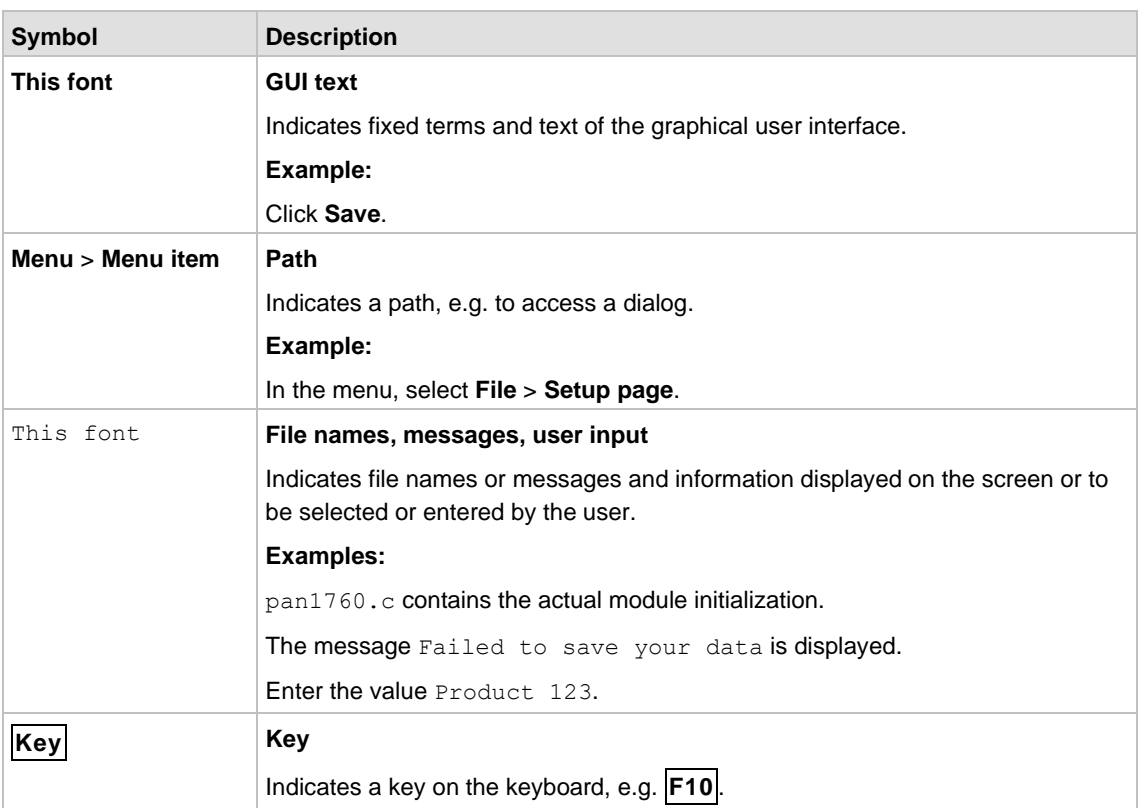

## **1.4 Related Documents**

<span id="page-7-0"></span>For related documents please refer to the Panasonic website  $\Rightarrow$  [8.2](#page-46-2) [Product Information.](#page-46-2)

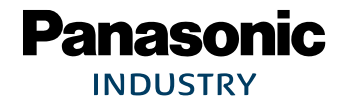

## <span id="page-8-0"></span>**2 Overview**

The PAN9520 is a 2.4 GHz 802.11 b/g/n embedded Wi‑Fi module based on Espressif's ESP32- S2 that includes the powerful Xtensa® 32-bit LX7 CPU. An integrated chip antenna and QSPI memory enable the module to be used in a variety of stand-alone or host-controlled applications. The integrated crystal ensures connection performance over full temperature range and lifetime. Although the PAN9520 is one of the smallest modules on the market, this offers a rich set of peripherals like full-speed USB OTG, SPI, UART, I²C, and many more<sup>1</sup> .

The PAN9520 combines a high-performance CPU, high-sensitivity wireless radio, baseband (BB) processor, Medium Access Controller (MAC), encryption unit, ROM bootloader, chipinternal SRAM, and module-internal QSPI flash and PSRAM. Features as CCMP, TKIP, WAPI, WEP, BIP, and an AES<sup>2</sup> accelerator enable the usage of secure data connections.

Parallel support of access point and station mode allows easy setup of simultaneous Wi‑Fi connections from the module to smart devices and home network routers.

With the Espressif Integrated Development Framework (ESP-IDF), software can be developed for a wide range of applications. At the same time, a huge number of software examples can be used as starting point for the development.

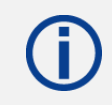

Please note that the ESP-IDF is provided by Espressif Systems. Always use the latest updates [https://github.com/espressif/esp-idf.](https://github.com/espressif/esp-idf)

For related documents please refer to  $\Rightarrow$  [8.2](#page-46-2) [Product Information.](#page-46-2)

<sup>&</sup>lt;sup>1</sup> Compared to modules offering similar feature sets

<sup>&</sup>lt;sup>2</sup> Counter Mode with CBC-MAC Protocol (CCMP); Temporary Key Integrity Protocol (TKIP); WLAN Authentication and Privacy Infrastructure (WAPI); Wired Equivalent Privacy (WEP); Broadcast/Multitask Integrity Protocol (BIP); Advanced Encryption Standard (AES)

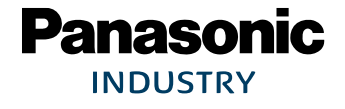

## <span id="page-9-0"></span>**3 PAN9520 Module**

## **3.1 Block Diagram**

<span id="page-9-1"></span>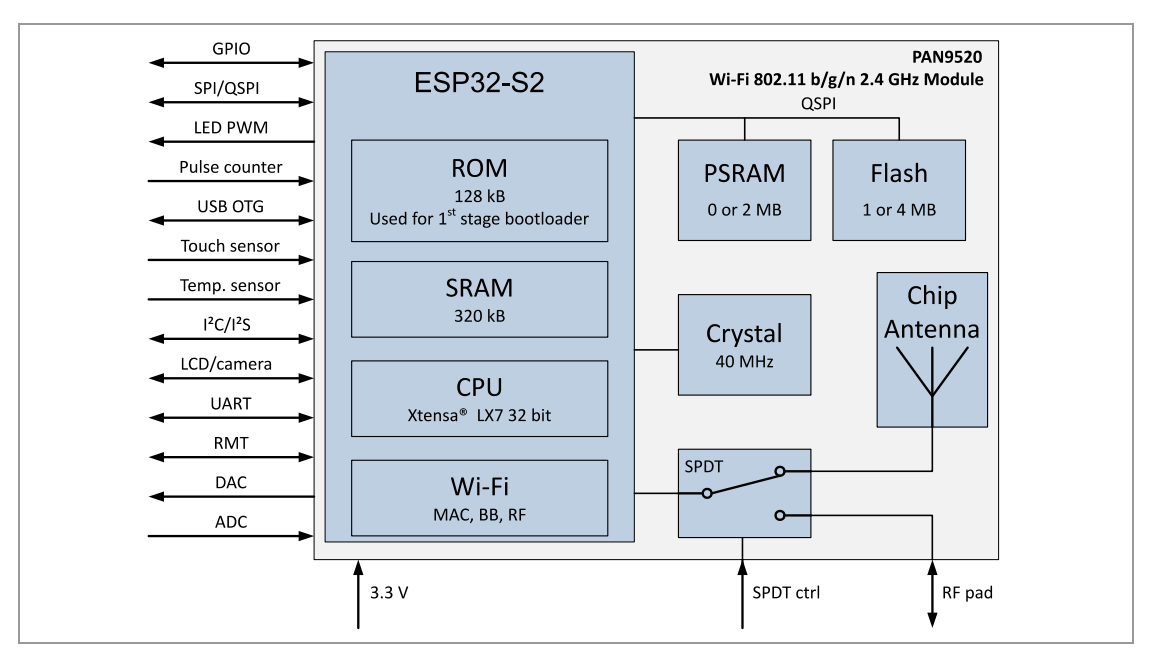

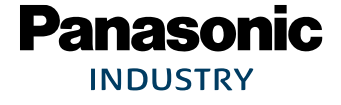

đ

## <span id="page-10-0"></span>**3.2 Footprint**

The dimensions are in millimeters.

The outer dimensions have a tolerance of  $\pm 0.35$  mm.

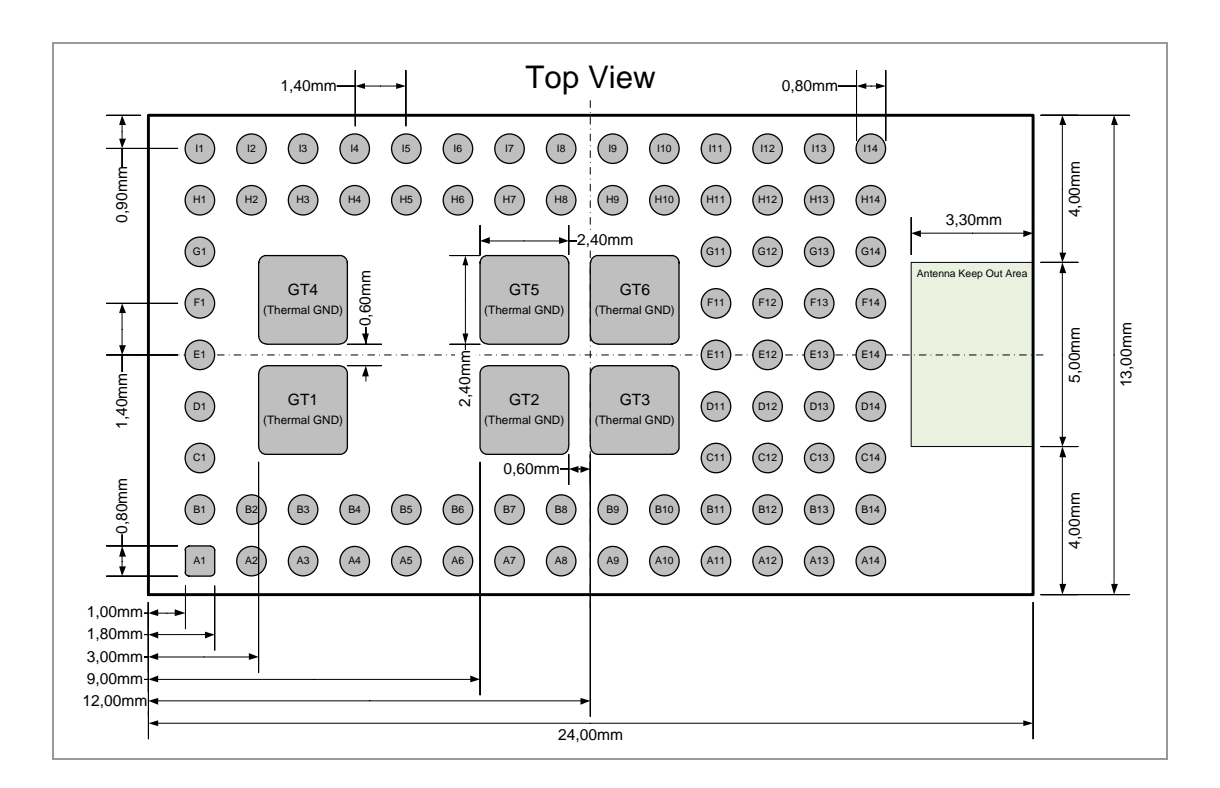

## <span id="page-11-0"></span>**3.3 Placement**

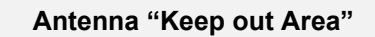

Do not place any ground plane under the marked restricted antenna area in any layer! This would be affecting the performance of the chip antenna in a critical manner.

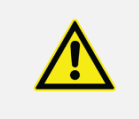

#### **Impact of Placement on the Antenna Radiation Pattern**

The placement of the module, surrounding material, and customer components has an impact on the radiation pattern of the antenna.

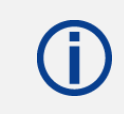

The recommendation for the ground plane is based on a FR4 4-Layer PCB.

The following requirements must be met:

- $\checkmark$  Keep this product away from heat. Heat is the major cause of decreasing the life of these products.
- $\checkmark$  Keep this product away from other high frequency circuits.

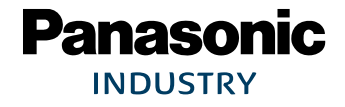

The antenna requires a cutout area of 5 mm x 3.3 mm under the PAN9520 module. This "Keep out Area" shall be located in every layer under the module antenna. Note for example the "Keep out Area" in all four layers of the PAN9520 evaluation board.

It is recommended to verify the perfect position of the module in the target application before fixing the design.

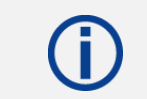

All dimensions are in millimeters.

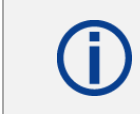

Use a ground plane in the area surrounding the module wherever possible.

Recommended antenna/module placement:

- Place the module at the edge of the mother PCB with the antenna pointing towards the outside
- Align the module at the center of this edge
- Provide 22.5 mm ground planes next to the antenna's keep-out-area (both sides; top and bottom plane)
- Don't place any copper on any layer in the antenna's keep out area (5 mm x 3 mm)
- Extend the keep-out-area towards the mother PCB's edge, if needed

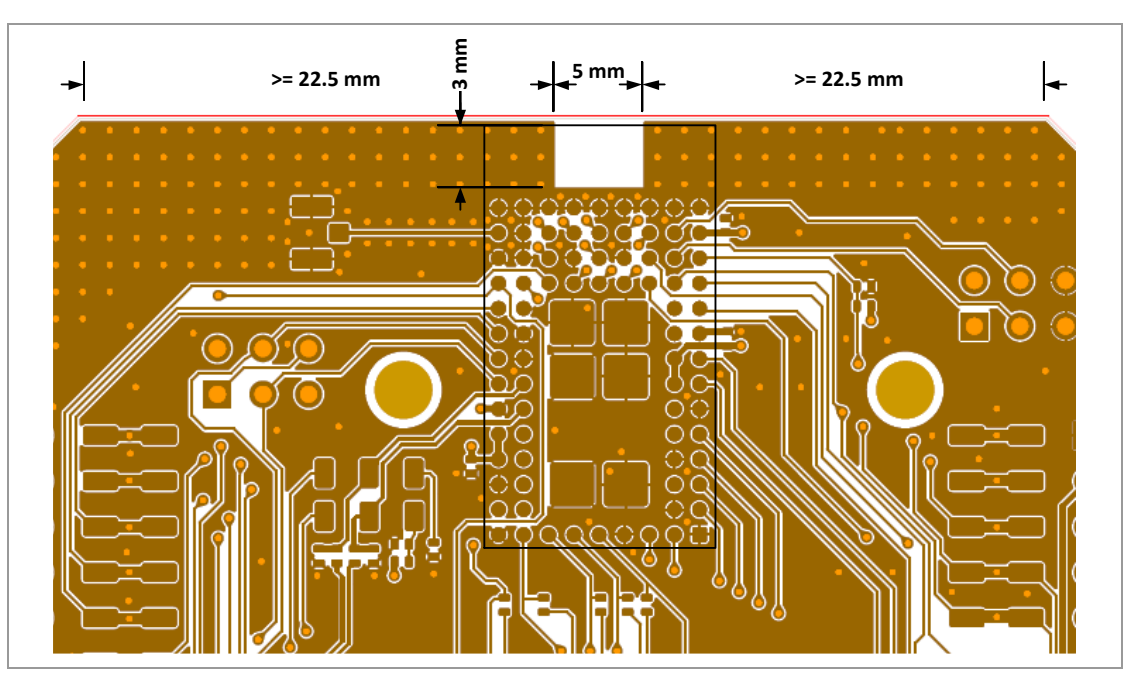

### Antenna Placement Recommendation

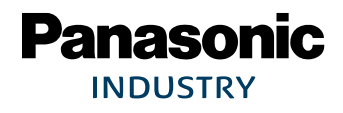

## <span id="page-13-0"></span>**4 Power Supply**

The following conditions must be met:

- The supply voltage must be free of AC ripple voltage (for example from a battery or a low noise regulator output). On the PAN9520 ETU, 10 µF decoupling capacitors on each supply terminal are used for this purpose. If there is much noise on the power delivery network, a filter network can be used intead.
- $\checkmark$  Decoupling capactitors/networks should be placed close to the module to reduce inductive effects.
- $\checkmark$  The supply voltage should not be exceedingly high or reversed. It should not carry noise and/or spikes.

### **4.1 Power Terminals**

<span id="page-13-1"></span>There are three power terminals on the PAN9520. All are connected to the same 3.3V power net on the module. Although the module could be powered via one terminal only, it is recommended to use all terminals for distributing the currents. This will lead to a smaller voltage drop and thus a better power integrity. Moreover, the supply's return currents will also be distributed, which reduces the galvanic coupling from the power net to signals and vice versa. The power terminals are indicated by red rectangles in the figure below.

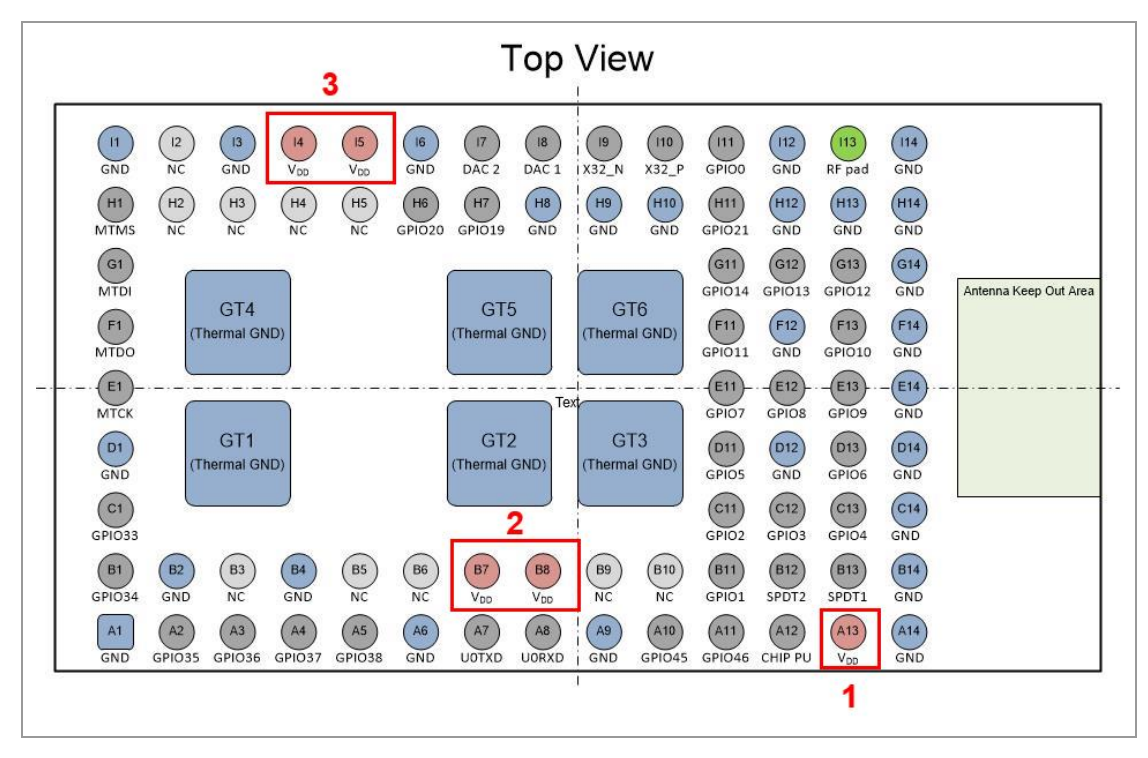

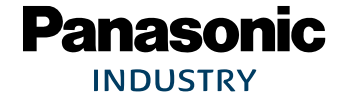

## <span id="page-14-0"></span>**5 RF Path Design**

## <span id="page-14-1"></span>**5.1 External Antenna**

#### **Antenna Warning**

The PAN9520's modular approval is only valid if the on-board antenna is used. Other antennas have not been certified. OEMs must test the compliance of the product by themselves, if other antennas are used in the end product.

The PAN9520 module has a 50  $\Omega$  RF pin (SMD pad). Connect an external antenna directly or via a connector (e.g. U.FL) with RF trace to this RF pin. This RF trace shall be matched to 50  $\Omega$  $\Rightarrow$  [5.2](#page-14-2) [RF Trace.](#page-14-2)

## **5.2 RF Trace**

<span id="page-14-2"></span>Ensure that the RF trace's impedance is close to 50  $\Omega$ . It is recommended to use a Coplanar Waveguide with Ground (CPWG) as RF trace. The impedance is related to the trace width, the distances of the trace to the ground layers and the material of the PCB.

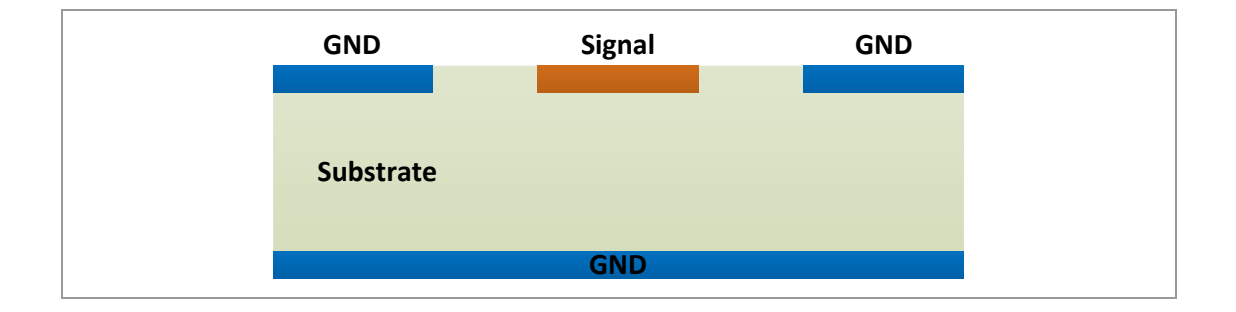

The following design recommendation shall be met:

- $\checkmark$  Trace impedance of 50  $\Omega$
- $\checkmark$  Trace length shall not exceed 2 cm
- $\checkmark$  Via fence around the trace
- $\checkmark$  Crossing no other lines (power supply, interfaces or clock traces)

### **5.2.1 Example RF Trace of the PAN9520 ETU**

On the PAN9520 ETU (ENW49D01AZKF), the module's RF pad is connected to an U.F.L. connector. As an example, this RF trace is described in the following. The trace is shown in the figure below (red marking). It can be observed that it is surrounded by a via fence as recommended. A critical point is the transition from the module to the mother PCB. Further simulations of the transition and the RF paths help to determine e.g. the positions of ground vias around the RF pad.

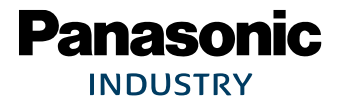

#### PAN9520 Wi-Fi Module 6 AM and the Second Second Second Second Second Second Second Second Second Second Second Second Second Second Second Second Second Second Second Second Second Second Second Second Second Second Second

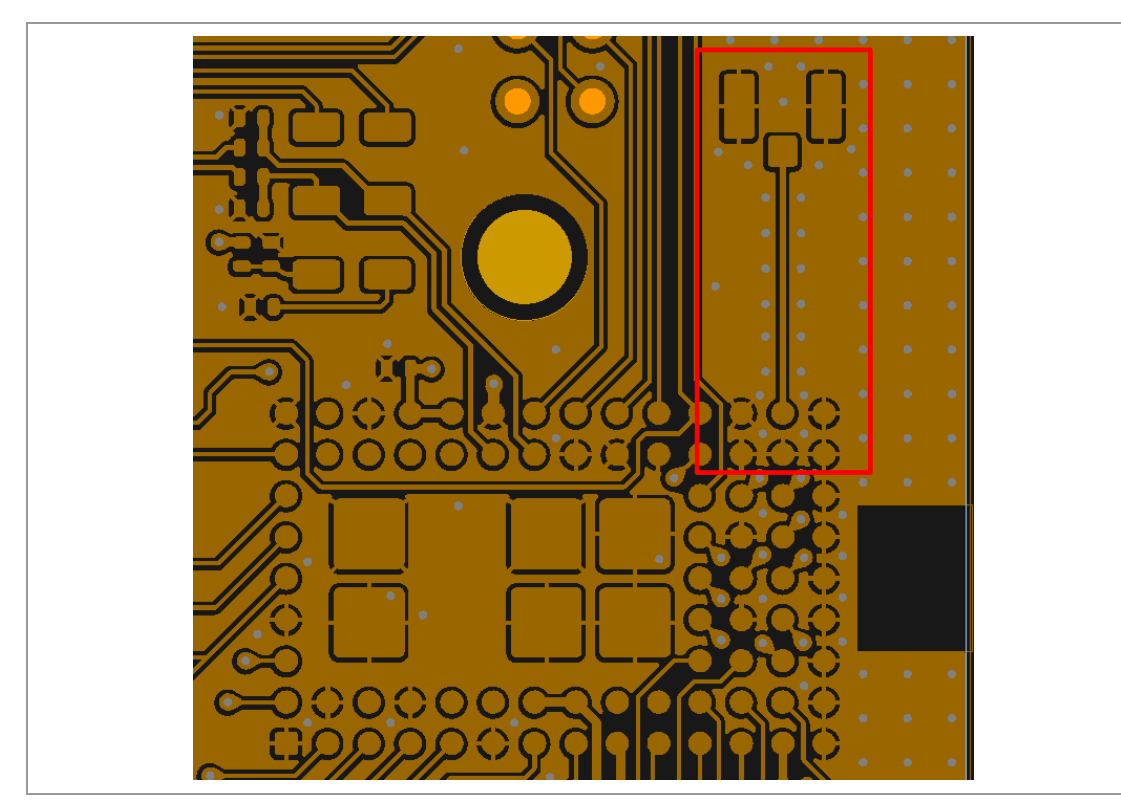

The dimensions of the used RF path are listed below:

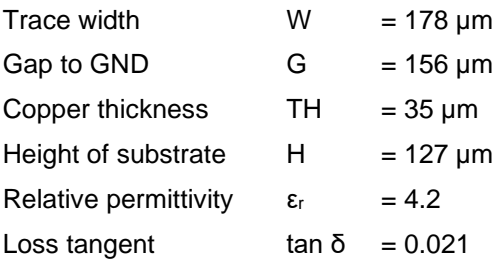

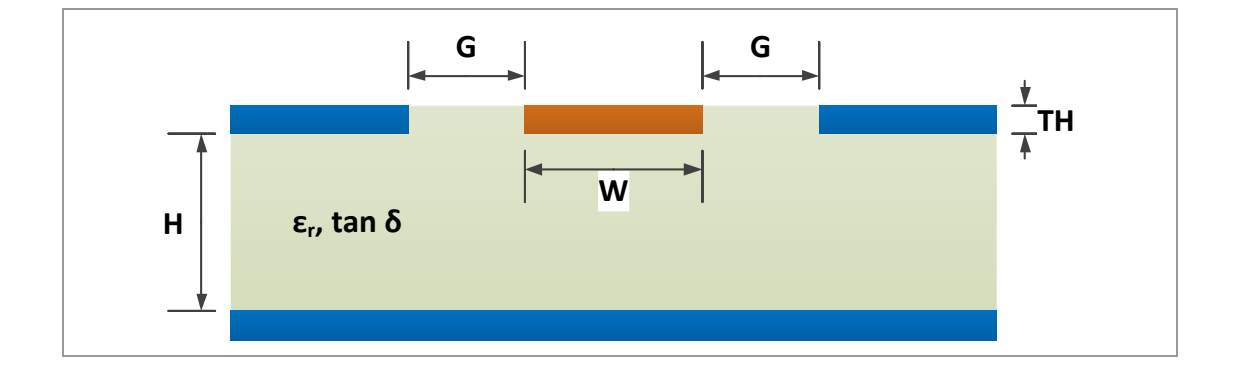

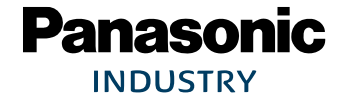

## <span id="page-16-0"></span>**6 Regulatory and Certification Information**

## **6.1 Integration Measures for a Valid Approval**

<span id="page-16-1"></span>The modular approval of the PAN9520 is only valid if the OEM satisfies several requirements. These affect mainly the output power and the limitation of the operating channel range. This section describes how both can be controlled and what are the measures for a valid modular approval.

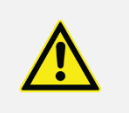

The PAN9520 is distributed without software and to OEMs only. The OEM is responsible for using a software that complies with the local regulations.

PAN9520 evaluation tools must be distributed to OEMs only.

#### **6.1.1 Limiting the Channel Range and Setting the Country Code**

The range of channels, on which the PAN9520 can operate, has to be limited according to the location of the module (or end product). The modular approval is only valid, if the OEM applies the needed limitations in the developed software. This section describes how the required limitations can be implemented.

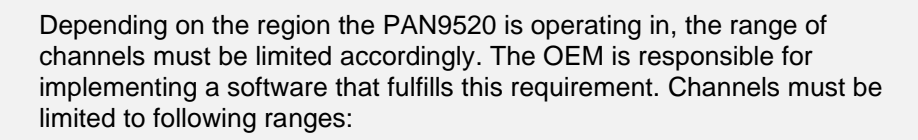

FCC (USA): Channels 1 to 11

IC (Canada): Channels 1 to 11

RED (EU): Channels 1 to 13

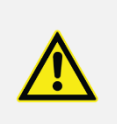

The country code and channel limitations must not be changeable in the end product / application.

### **6.1.1.1 Country Code Setting with ESP-IDF**

<span id="page-16-2"></span>The Espressif Integrated Development Framwork (ESP-IDF) is the official software development kit (SDK) for the ESP32-S2 IC used on the PAN9520. This contains a function called esp\_wifi\_set\_country that can be used for setting the country code and limiting the channel range. The function returns an error code of type  $\exp\,err\,t$ . A pointer to a variable of

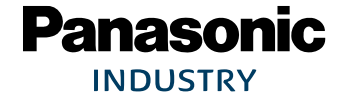

type wifi\_country\_t is needed as input. When the function is called, the settings of the linked input variable (\*country) are stored to the module's flash memory.

esp\_err\_t esp\_wifi\_set\_country(const wifi\_country\_t \* country)

→ https://docs.espressif.com/projects/esp-idf/en/v4.2/esp32s2/api-<br>[reference/network/esp\\_wifi.html?highlight=esp\\_wifi\\_set\\_country#\\_CPPv420esp\\_wifi\\_set\\_countryPK14wifi\\_country\\_t](https://docs.espressif.com/projects/esp-idf/en/v4.2/esp32s2/api-reference/network/esp_wifi.html?highlight=esp_wifi_set_country#_CPPv420esp_wifi_set_countryPK14wifi_country_t)

The linked variable (type  $\text{with } x \in \{1, 2, \ldots\}$  is a structure that contains all needed settings, which are listed below.

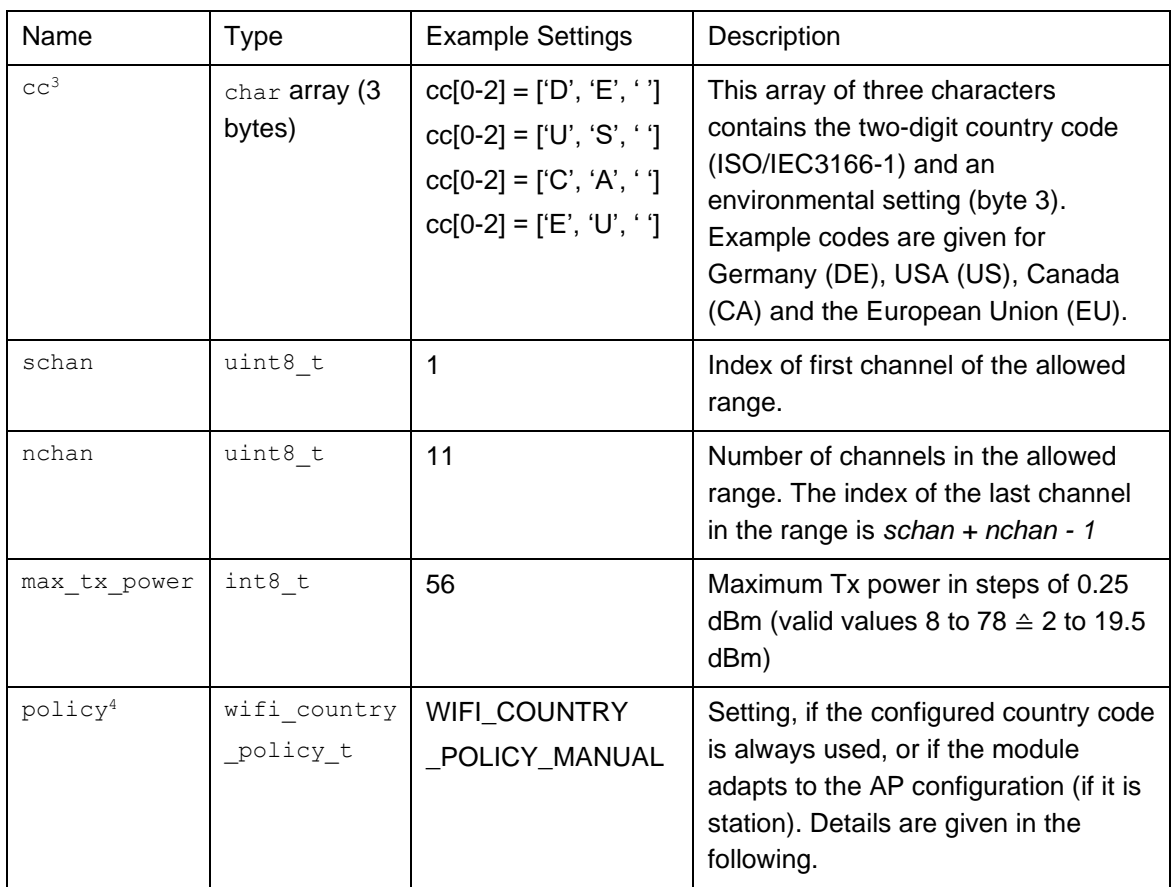

#### **Structure of type wifi\_country\_t**

#### **WIFI\_COUNTRY\_POLICY\_AUTO**

If the PAN9520 is configured as station, the used country code setting is adapted to the one of the access point (AP), to which the station is connected. Please note that not only the country code itself is changed, but also the channel range.

After the station has been disconnected from the AP, the country code setting is reset to the configured one.

If the module is in station mode, not connected to an AP and performs a scan, this scans actively on channels *schan* to *min{(schan + nchan -1), 11}* of the configured country code setting. The remaining channels *schan + nchan* to 14 (or 12 to 14 if *schan + nchan* >= 12) are scanned passively. This ensures that regulations are not violated, even if the configured country code doesn't match the location of the device. Please note that hidden SSIDs on channels 12 to 14 can never be found, if WIFI\_COUNTRY\_POLICY\_AUTO is used.

If the module is in station mode, connected to an AP and performs a scan, the module uses the country code settings of the AP. Hence, an active scan is performed on *schan* to *(schan +* 

<sup>&</sup>lt;sup>3</sup> Entries zero and one contain the alpha-2 country code specified by ISO3166. A list of codes can be found on <https://www.iso.org/obp/ui/#search/code/>. Please note that there are also reserved codes that don't represent a country but are valid as well. An example would be EU for the European union.

<sup>4</sup> The setting "policy" is of another custom datatype called wifi\_country\_policy\_t. Variables of this type are enumerations with two valid numbers. The numbers are represented by following macros:

*nchan -1)* of the AP's country code settings and a passive scan is performed on the remaining channels.

If the module is set to station/AP coexistence mode, the configured country code settings are used as long as the device hasn't been connected to another AP. If the device is connected to another AP, the country code settings of the AP are used (also for the module's AP).

If the module is configured as AP, this setting hasn't any effect and the configured country code settings are always used.

Please see → [https://docs.espressif.com/projects/esp-idf/en/v4.2/esp32/api-guides/wifi.html#wi-fi](https://docs.espressif.com/projects/esp-idf/en/v4.2/esp32/api-guides/wifi.html%23wi-fi-country-code)[country-code](https://docs.espressif.com/projects/esp-idf/en/v4.2/esp32/api-guides/wifi.html%23wi-fi-country-code) for further details (accessed on 31.03.2021).

#### **WIFI\_COUNTRY\_POLICY\_MANUAL**

If this setting is used, the configured country code settings are used in any case. Only channels in the valid range can be scanned actively.

Please see  $\Leftrightarrow$  [https://docs.espressif.com/projects/esp-idf/en/v4.2/esp32/api-guides/wifi.html#wi-fi](https://docs.espressif.com/projects/esp-idf/en/v4.2/esp32/api-guides/wifi.html%23wi-fi-country-code)[country-code](https://docs.espressif.com/projects/esp-idf/en/v4.2/esp32/api-guides/wifi.html%23wi-fi-country-code) for further details (accessed on 31.03.2021).

#### **Example 1 (US, Manual Policy)**

If the module shall be e.g. only operated in the USA, the country code could be set accordingly and the policy setting can be set to WIFI\_COUNTRY\_POLICY\_MANUAL for ensuring that the device cannot operate on prohibited channels in any case. A related application could be a product that operates as AP and is sold in the US. Related example C code is given below.

```
#include "exmpl_error_check.h"
#include "esp_wifi.h"
esp_err_t error_code;
wifi_country_t cc_us_manual = {f{'}U', 'S', ''}, 1, 11, 78, WIFI_COUNTRY_POLICY_MANUAL};
wifi\_country_t * cc_us\_manual_pt = \&cc_us\_manual;
```
error\_code = wifi\_set\_country(cc\_us\_manual\_pt);

check\_error\_code(error\_code);

#### **Example 2 (EU, Automatic Policy)**

In this example, the country code is set to EU and channels 1 to 13 are enabled. The maximum output power is limited to 16 dBm (see next chapter for details) and the policy is set to WIFI\_COUNTRY\_POLICY\_AUTO. This could be applicable for a product that acts as station and is sold in the EU. If the device is operated in a non-EU region, the country code will be adapted to the one of local APs. If the device is not connected to any AP, active scans will be only performed on channels 1 to 11. Channels 12 to 14 are scanned passively.

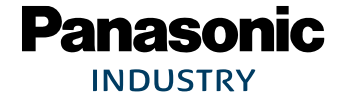

```
#include "exmpl_error_check.h"
#include "esp_wifi.h"
```

```
esp_err_t error_code;
                                              =\{ {'}E', 'U', ' ' }, 1, 13, 64, WIFI_COUNTRY_POLICY_AUTO\};wifi_country_t \overline{c}c_eu_auto = {{'E', 'U',<br>wifi_country_t* cc_eu_auto_pt = &cc_eu_auto;
```

```
error code = wifi set country(cc eu auto pt);
```

```
check error code(error code);
```
#### **Further Reading**

"Wi-Fi Country Code" general description: < [https://docs.espressif.com/projects/esp](https://docs.espressif.com/projects/esp-idf/en/v4.2/esp32/api-guides/wifi.html%23wi-fi-country-code)[idf/en/v4.2/esp32/api-guides/wifi.html#wi-fi-country-code](https://docs.espressif.com/projects/esp-idf/en/v4.2/esp32/api-guides/wifi.html%23wi-fi-country-code)

Function esp\_wifi\_set\_country:  $\Rightarrow$  [https://docs.espressif.com/projects/esp-idf/en/v4.2/esp32/api](https://docs.espressif.com/projects/esp-idf/en/v4.2/esp32/api-reference/network/esp_wifi.html%23_CPPv420esp_wifi_set_countryPK14wifi_country_t)[reference/network/esp\\_wifi.html#\\_CPPv420esp\\_wifi\\_set\\_countryPK14wifi\\_country\\_t](https://docs.espressif.com/projects/esp-idf/en/v4.2/esp32/api-reference/network/esp_wifi.html%23_CPPv420esp_wifi_set_countryPK14wifi_country_t)

Data type wifi\_country\_t: ⇒ [https://docs.espressif.com/projects/esp-idf/en/v4.2/esp32/api](https://docs.espressif.com/projects/esp-idf/en/v4.2/esp32/api-reference/network/esp_wifi.html%23_CPPv414wifi_country_t)[reference/network/esp\\_wifi.html#\\_CPPv414wifi\\_country\\_t](https://docs.espressif.com/projects/esp-idf/en/v4.2/esp32/api-reference/network/esp_wifi.html%23_CPPv414wifi_country_t)

#### **6.1.1.2 Country Code Setting with ESP32-S2 AT Firmware**

Instead of developing an embedded software for the PAN9520, an AT firmware provided by Espressif can be used. This is based on the ESP-IDF and is available as source code or precompiled binary. This section explains how the country code settings can be applied, if the AT firmware is used.

There are two commands related to the country code setting. These are  $AT+CWCOUNTRY$ ?, which will query the current country code information, and AT+CWCOUNTRY, which will set the country code configuration and store it into flash. The input parameters are similar to those used in ESP-IDF (see section  $\Rightarrow$  [6.1.1.1](#page-16-2)) and are only explained briefly in the following.

```
AT+ CWCOUNTRY=<country_policy>,<country_code>,<start_channel>,<total_channel_count>
Function: Sets the Wi-Fi country code information.
```

```
 https://docs.espressif.com/projects/esp-at/en/release-v2.1.0.0_esp32s2/AT_Command_Set/Wi-Fi_AT_Commands.html#at-cwcountry-configures-the-wi-
fi-country-code
```
#### **country\_policy**

0: Identical to WIFI\_COUNTRY\_POLICY\_AUTO option in ESP-IDF

1: Identical to WIFI\_COUNTRY\_POLICY\_MANUAL option in ESP-IDF

#### **country\_code**

String of variable length (maximum 3) containing the country code. Please note that quotation marks must be used to identify the parameter as string. Similar to  $cc[0-2]$  in ESP-IDF.

#### **start\_channel**

Index of first channel allowed to use. Identical to schan in ESP-IDF.

#### **total\_channel\_count**

Number of channels that can be used. The index of the last channel is *start\_channel + total\_channel\_count – 1*. Identical to nchan in ESP-IDF.

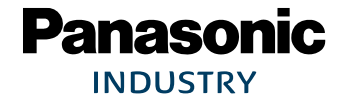

#### **Example (Canada, Manual Policy)**

This example illustrates the configuration via AT commands. The country code has been chosen to be CA for Canada and the range of allowed channels are set to 1 to 11 accordingly. The device shall always use the configured country code settings, which causes the paratmeter country policy to be one. Following figure shows the related serial communication.

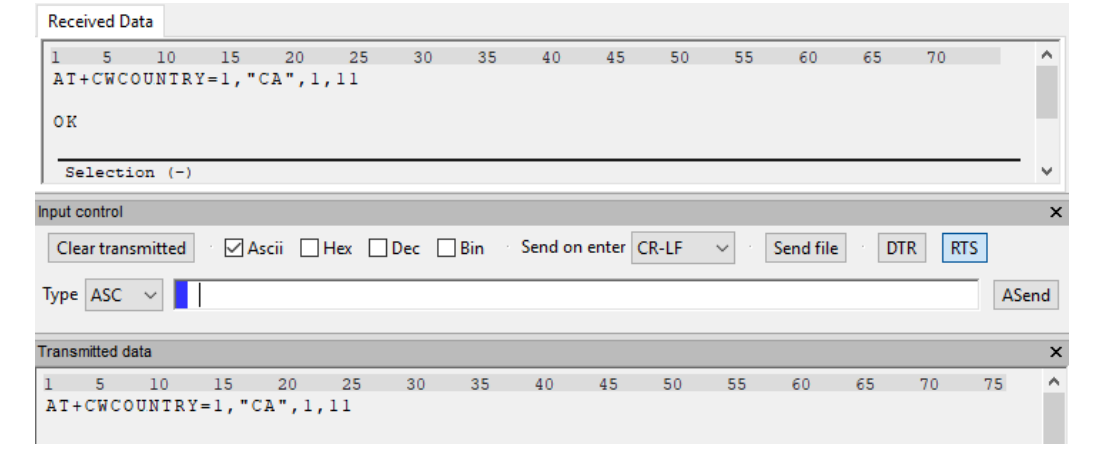

#### **Further Reading**

AT command description:  $\Rightarrow$  [https://docs.espressif.com/projects/esp-at/en/release](https://docs.espressif.com/projects/esp-at/en/release-v2.1.0.0_esp32s2/AT_Command_Set/Wi-Fi_AT_Commands.html%23at-cwcountry-configures-the-wi-fi-country-code)[v2.1.0.0\\_esp32s2/AT\\_Command\\_Set/Wi-Fi\\_AT\\_Commands.html#at-cwcountry-configures-the-wi-fi](https://docs.espressif.com/projects/esp-at/en/release-v2.1.0.0_esp32s2/AT_Command_Set/Wi-Fi_AT_Commands.html%23at-cwcountry-configures-the-wi-fi-country-code)[country-code](https://docs.espressif.com/projects/esp-at/en/release-v2.1.0.0_esp32s2/AT_Command_Set/Wi-Fi_AT_Commands.html%23at-cwcountry-configures-the-wi-fi-country-code)

#### **6.1.2 Limiting the Output Power**

<span id="page-21-0"></span>For a valid modular approval, the radiated power must not exceed certain limits. These can be summarized as follows:

#### **RED (Europe)**

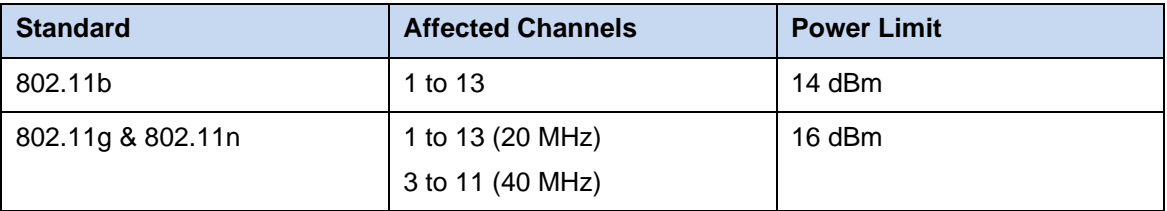

#### **FCC (USA) and IC (Canada)**

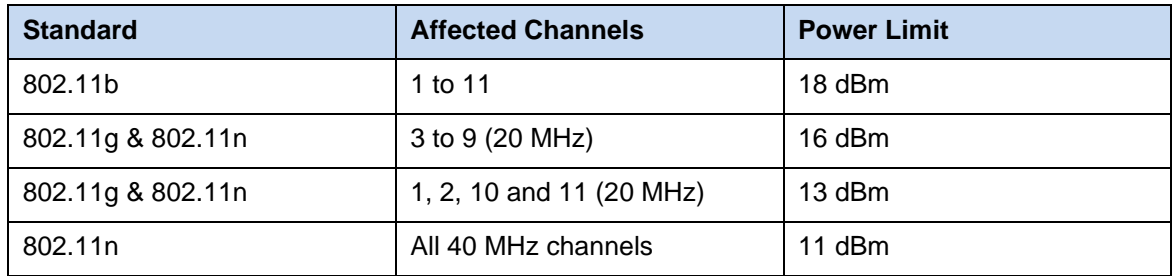

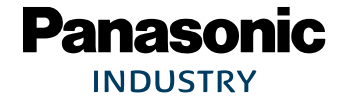

All limits have been determined using the module's integrated chip antenna. For limiting the power, there are several options that are explained in this section. These are:

- 1. Using a phy\_init\_data binary (stored into a corelated partition) to limit the power for each channel and modulation (ESP-IDF and AT firmware).
- 2. Editing and using the phy\_init\_data implemented in the user application's source code (ESP-IDF).

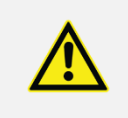

Please note that the power limits documented in this chapter must not be exceeded in the end product to keep the modular approval valid. Examples that fulfill this requirement are documented in the following sections.

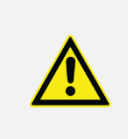

Please note that it is not recommended to use functions like esp\_wifi\_set\_max\_tx\_power, because the device could transmit with restricted output power settings before the function is called.

#### **6.1.2.1 Using phy\_init\_data Binary**

<span id="page-22-0"></span>The physical (PHY) layer is controlled by a PHY init data set. This can be defined in the application source code or it can be stored into a separate partition of the module's Flash memory. This section explains how the data is composed, how it can be stored and how the user application can be configured to use the data stored in the partition.

Binaries for applying settings that comply with the RED or FCC / IC regulations are provided by Panasonic. If a related partition is reserved in the partition table and the setting CONFIG ESP32 PHY INIT DATA IN PARTITION in the project configurations is set to "y", the data can be flashed and is then used by the hardware.

#### **Phy Init Data Structure**

The data is composed of 128 bytes that configure the device's PHY layer. The data that is flashed into the corresponding partition contains 16 more bytes. Eight at the beginning and eight at the end. Byte positions stated in this section are relative to start of the stored data (binary data). Six power values can be stored and used for configuration. Power settings can be defined for different data rates (=> standards and modulations). Additionally, the maximum power can be configured for each channel. Details are given below or in  $\Rightarrow$ https://www.espressif.com/sites/default/files/documentation/esp32\_phy\_init\_bin\_parameter\_configuration [guide\\_en.pdf](https://www.espressif.com/sites/default/files/documentation/esp32_phy_init_bin_parameter_configuration_guide_en.pdf).

Following figure illustrates an example process for configuring/editing the phy init data. This consists mainly of three steps: Defining six power values, setting up the power for each available standard and modulation and defining power limits for each available channel.

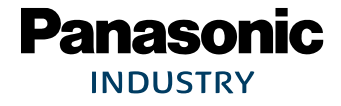

PAN9520 Wi-Fi Module **6 Regulatory and Certification Information** 

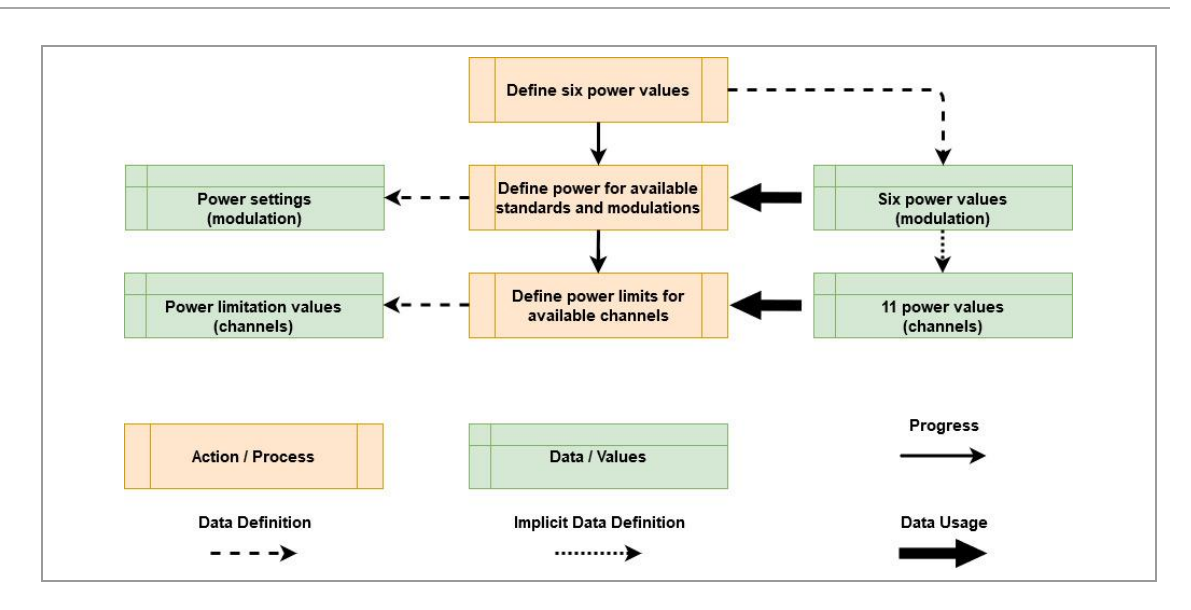

#### **Power Values**

Beginning with the first step of the example configuration process, six power values are defined. They are stored in bytes 52 to 57 (0x34 to 0x39) of the binary data and are called txpwr\_qdb\_0 to txpwr\_qdb\_5. A value written to such a byte corelates to 4\*[power in dBm]. The following table shows values of the recommended binary files (for RED and FCC/IC).

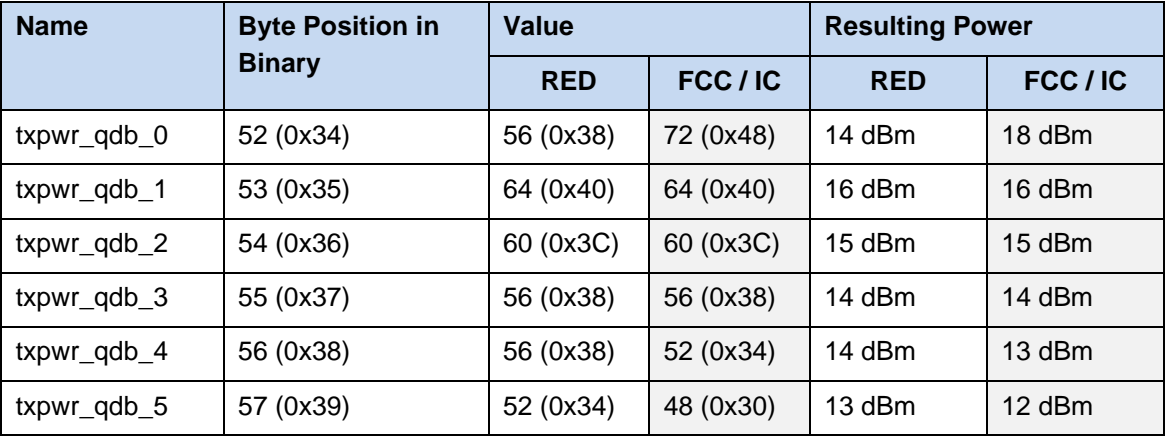

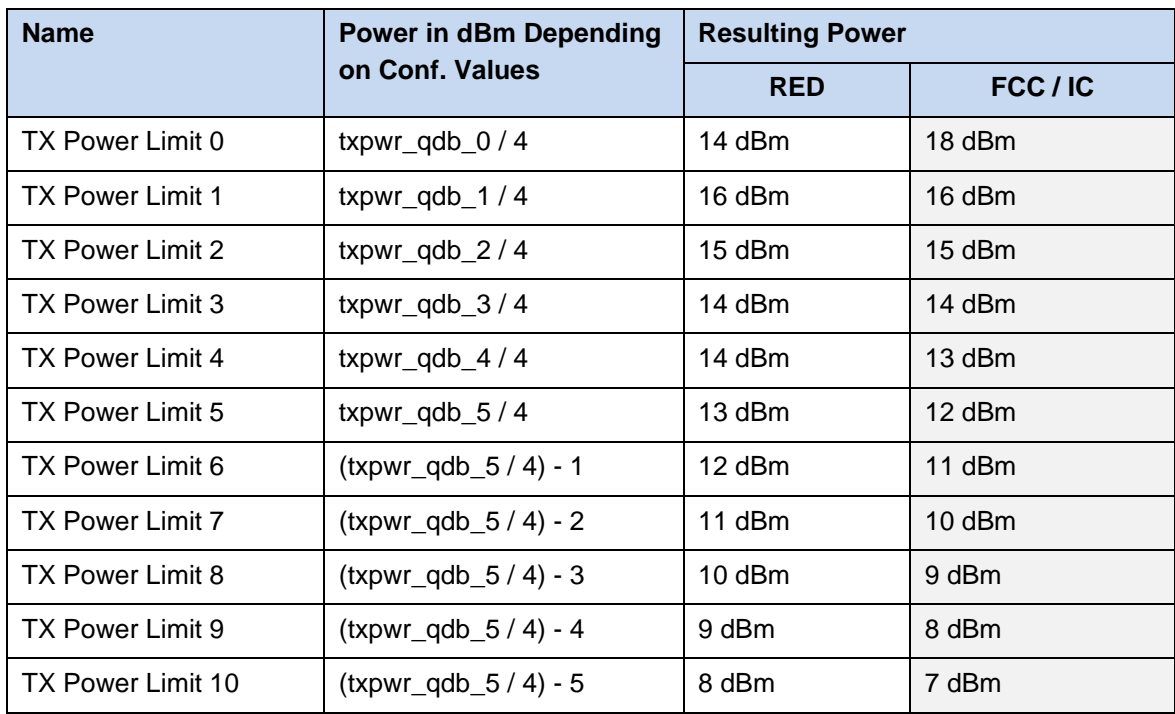

Configuring the values txpwr\_qdb\_0 to txpwr\_qdb\_5 also defines 11 imaginary power levels. These are called TX Power Limit and depend on the defined values as follows.

#### **Power Levels for Modulations and Standards**

The second configuration step defines power levels for each standard and modulation, whereas the modulation of standards b and g is defined by the related data rates. There are 11 bytes for applying the configuration with some configurations merged to one byte. Bytes

txpwr\_index\_0 to txpwr\_index\_7 are stored at byte positions 58 to 65 and correspond to standards 802.11g and 802.11n. The power is defined by the index of the desired power value txpwr\_gdb.

For configuring the power levels of standard 802.11b, there are two possibilities. The first is to set byte txpwr\_index\_11b\_en at byte position 66 to zero. This makes txpwr\_qdb\_0 to be used for all 802.11b data rates. If the byte txpwr index 11b en is set to one,

txpwr\_index\_11b\_0 and txpwr\_index\_11b\_1 define the maximum power levels, which is the second option.

Configurations that fulfill the requirements for a valid modular approval are given in the following table. The configuration requires the power values to be configured as described in the previous section.

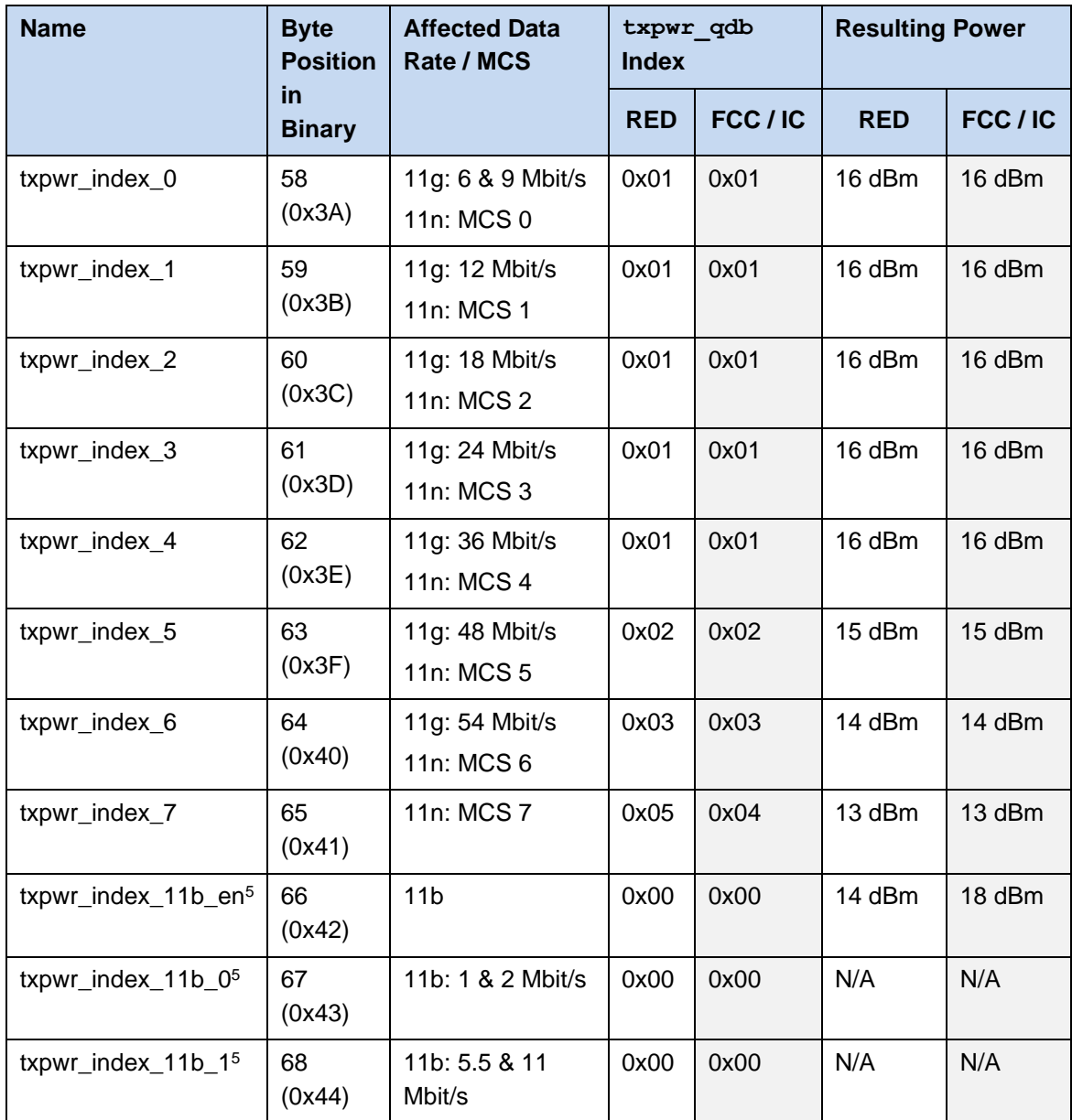

#### <span id="page-25-0"></span>**Power Limits for Channels**

The third configuration step defines power limits for each channel. If the power configured for a certain standard and modulation exceeds the limit of the current channel, the power is reduced to the one of the limit. The first byte (at position 69) of this configuration ( $fcc$  enable) determines if the limits are applied. If the byte's value is zero, settings made in bytes mpwr\_cbw20\_chan1 to mpwr\_cbw40\_chan11 are ignored. In contrast, they are applied, if fcc\_enable is two.

 $5$  txpwr\_index\_11b\_en determines, if txpwr\_gdb\_0 is used for all 11b data rates (value = 0), or if configurations  $txpwr\_index\_11b_0$  and  $txpwr\_index\_11b_1$  are used (value = 1).

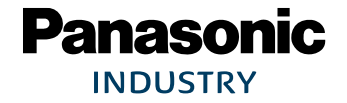

 $\mathbb{Z}^2$ 

Bytes mpwr\_cbw20\_chan1 to mpwr\_cbw20\_chan1 are stored at byte positions 70 to 83 and configure the power limits for the 20 MHz channels. Each of these bytes is separated into two nibbles: bit[3:0] (low nibble) and bit[7:4] (high nibble). The low nibble configures the limit for standards 802.11g and 802.11n. The high nibble configures the limit for standard 802.11b. By selecting the index of the desired TX Power Limit for a nibble, the configuration is made.

The limits of the 40 MHz channels are configured by bytes mpwr\_cbw40\_chan3\_4 to mpwr\_cbw40\_chan11. Because 40 MHz channels can be only used with the 802.11n standard, the bytes' nibbles do not correspond to standards. Instead, each nibble is used for one channel. Thus, each configuration byte contains the setting for two channels. The low nibble (bit[3:0]) configures the lower channel and the high nibble (bit[7:4]) configures the higher channel.

An example configuration that complies with the FCC/IC regulations is given in the table below (channels limits are not needed for RED). Unused channels have been configured with the lowest TX Power Limit value.

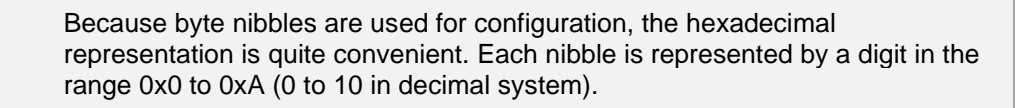

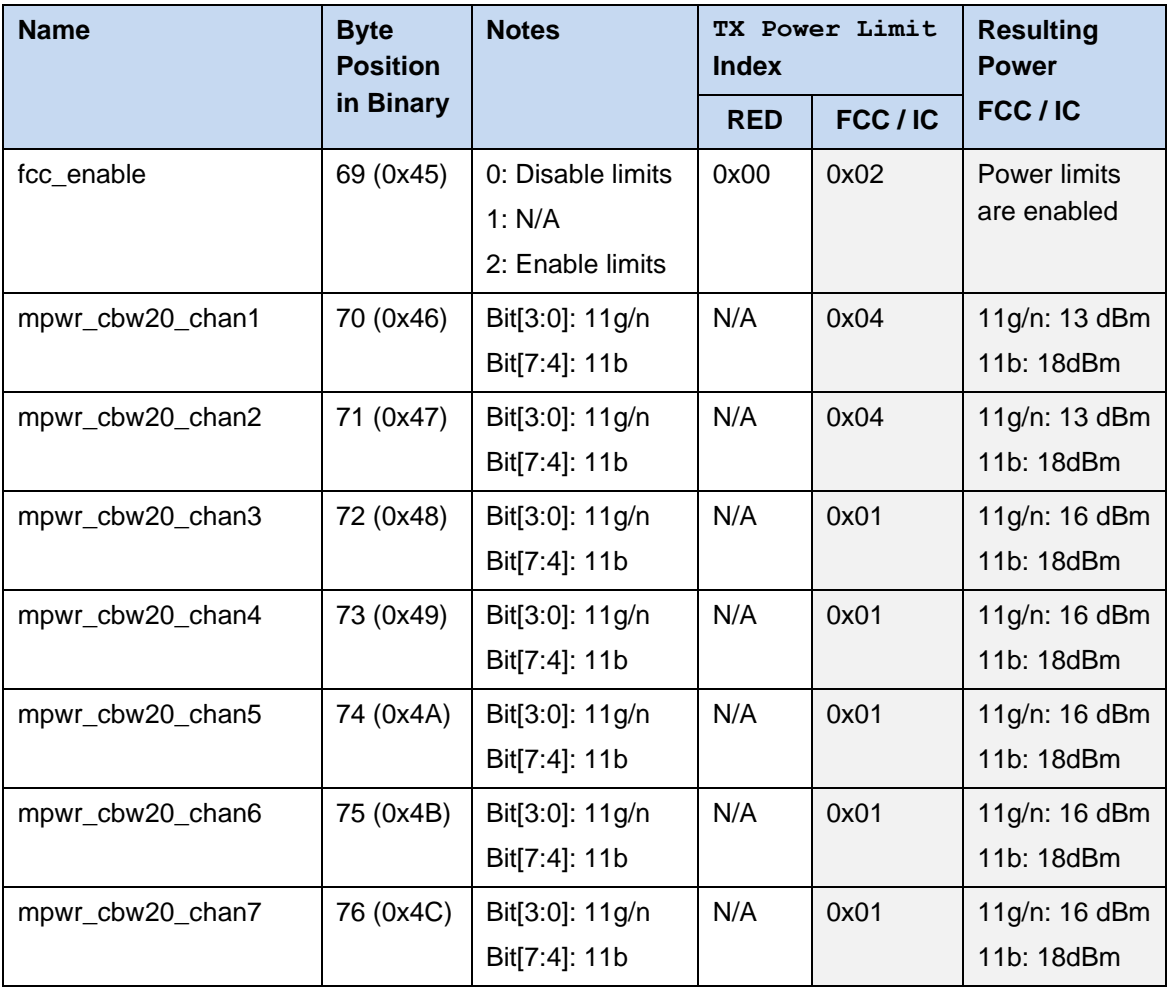

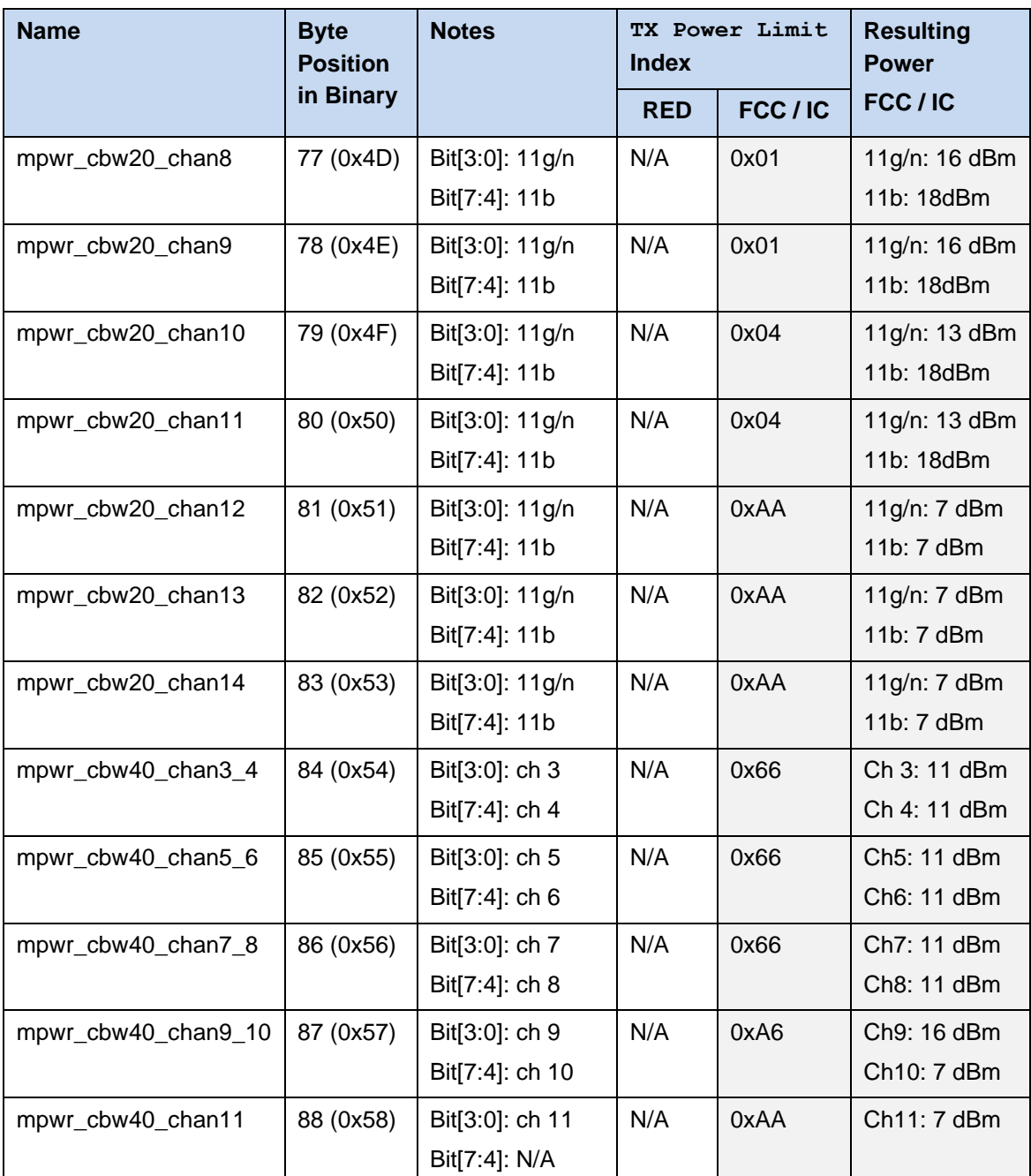

#### **Editing Binary Files**

It is recommended to use the binary files provided by Panasonic. Anyway, the files can be edited as long as they do not exceed the limits given at the beginning of section  $\Rightarrow$  [6.1.2](#page-21-0). Therefore, an editor that can represent the binary data as hexadecimal values is recommended (e.g. HxD).

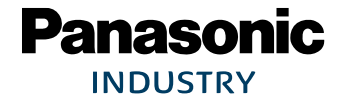

#### **Enabling the Usage of a Phy Init Data Binary**

Per default the PAN9520 will use the phy init data defined by the source code. If a binary file shall be used, a small setting must be applied in the project configuration before the project is compiled. The project configuration can be changed by using the command  $\text{idf.py}$ menuconfig in the ESP-IDF command line tool. After opening the menu, the setting can be applied under: Component config > PHY.

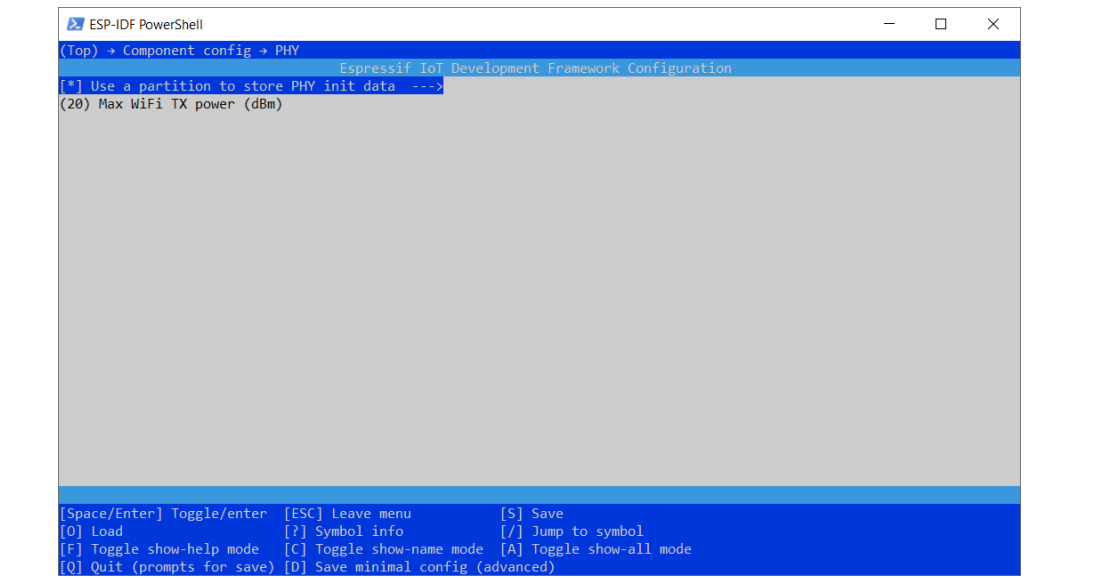

This setting will make the PAN9520 use the phy init data binary. Moreover, the default partition table will include a corresponding partition at address 0x8000, to which the binary must be flashed. Please see the ESP-IDF documentation for details:  $\Rightarrow$ 

[https://docs.espressif.com/projects/esp-idf/en/v4.2/esp32s2/api-](https://docs.espressif.com/projects/esp-idf/en/v4.2/esp32s2/api-reference/kconfig.html?highlight=support%20multiple%20phy#config-esp32-phy-init-data-in-partition)

[reference/kconfig.html?highlight=support%20multiple%20phy#config-esp32-phy-init-data-in-partition](https://docs.espressif.com/projects/esp-idf/en/v4.2/esp32s2/api-reference/kconfig.html?highlight=support%20multiple%20phy#config-esp32-phy-init-data-in-partition) (accessed on 30.04.2021).

#### **Using a Binary with Multiple Phy Init Data Sets**

It is also possible to create a binary that contains phy init data sets for several regions. The binary data is then selected depending on the used country code. Please see the ESP-IDF documentation for details:  $⇒$  [https://docs.espressif.com/projects/esp-idf/en/v4.2/esp32s2/api](https://docs.espressif.com/projects/esp-idf/en/v4.2/esp32s2/api-reference/kconfig.html?highlight=support%20multiple%20phy#config-esp32-support-multiple-phy-init-data-bin)[reference/kconfig.html?highlight=support%20multiple%20phy#config-esp32-support-multiple-phy-init-data](https://docs.espressif.com/projects/esp-idf/en/v4.2/esp32s2/api-reference/kconfig.html?highlight=support%20multiple%20phy#config-esp32-support-multiple-phy-init-data-bin)[bin](https://docs.espressif.com/projects/esp-idf/en/v4.2/esp32s2/api-reference/kconfig.html?highlight=support%20multiple%20phy#config-esp32-support-multiple-phy-init-data-bin) (accessed on 30.04.2021).

#### **Further Reading**

Phy init data documentation:  $\Rightarrow$ [https://www.espressif.com/sites/default/files/documentation/esp32\\_phy\\_init\\_bin\\_parameter\\_configuration\\_](https://www.espressif.com/sites/default/files/documentation/esp32_phy_init_bin_parameter_configuration_guide_en.pdf) [guide\\_en.pdf](https://www.espressif.com/sites/default/files/documentation/esp32_phy_init_bin_parameter_configuration_guide_en.pdf) (accessed on 30.04.2021)

PHY project configuration:  $\Rightarrow$  [https://docs.espressif.com/projects/esp-idf/en/v4.2/esp32s2/api](https://docs.espressif.com/projects/esp-idf/en/v4.2/esp32s2/api-reference/kconfig.html?highlight=support%20multiple%20phy#phy)[reference/kconfig.html?highlight=support%20multiple%20phy#phy](https://docs.espressif.com/projects/esp-idf/en/v4.2/esp32s2/api-reference/kconfig.html?highlight=support%20multiple%20phy#phy) (accessed on 30.04.2021)

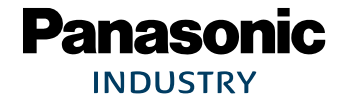

#### **6.1.2.2 Editing the Phy Init Data in the Source Code**

Per deault, the phy init data set defined in the source code is used by the PAN9520. Therefore, adapting this data is also an option to comply with the regulations. The data can be found in the ESP-IDF folder: [ESP-IDF] > components > esp wifi > esp32s2 > include > phy init data.h. The structure phy init data of type phy init data t contains the configuration bytes. These are the same as described in section  $\Rightarrow$  [6.1.2.1](#page-22-0) Using phy\_init\_data [Binary,](#page-22-0) but the eight start and end bytes are missing. Therefore, the byte enumeration is decreased by eight. You can find code examples for RED (EU) and FCC / IC (USA and Canada) below.

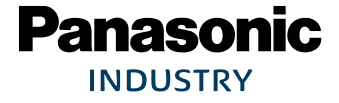

4

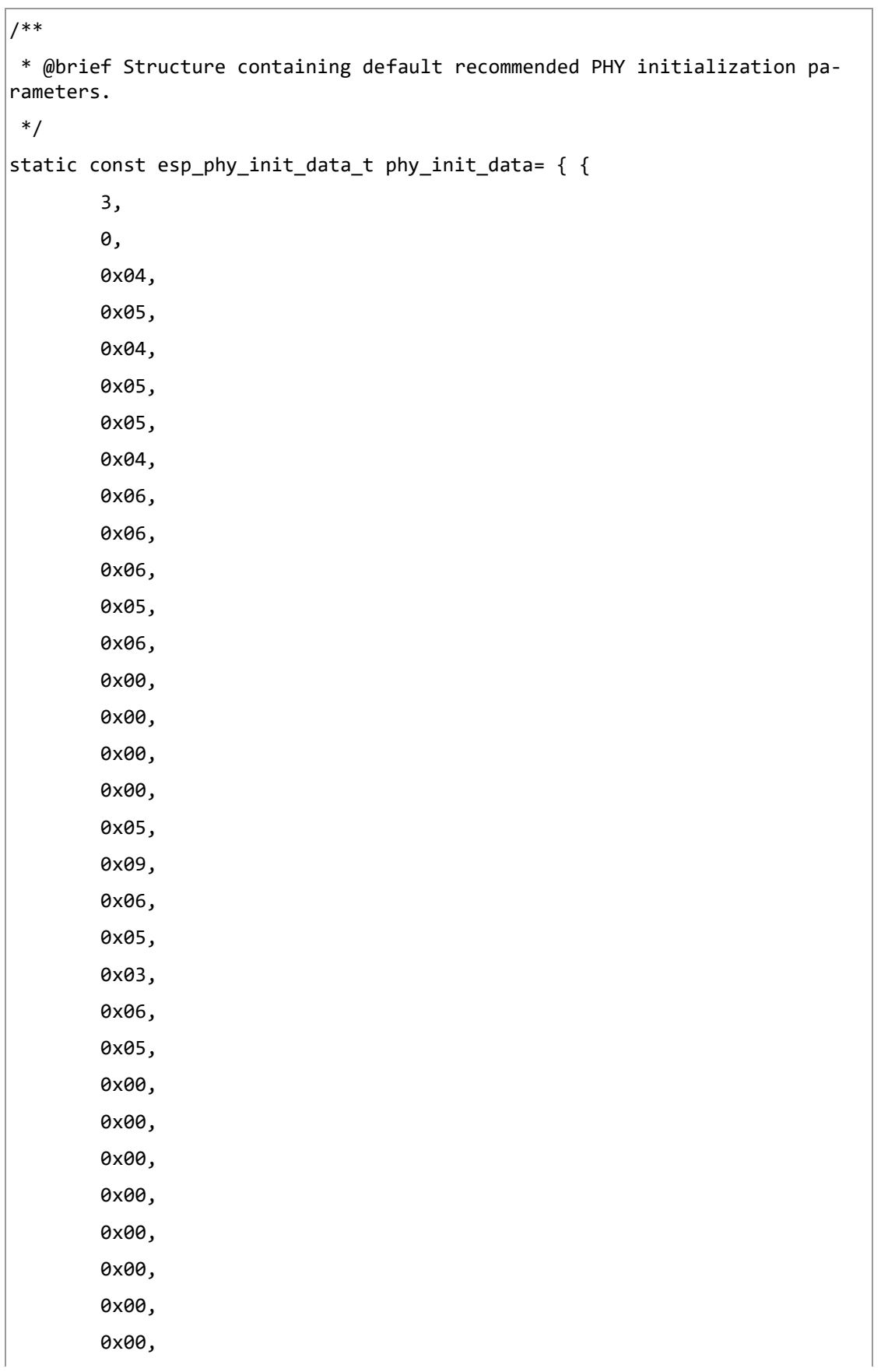

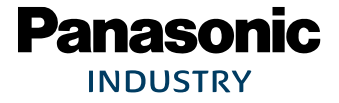

 0xf4, 0xf8, 0xf8, 0xf0, 0xf0, 0xf0, 0xe0, 0xe0, 0xe0, 0x18, 0x18, 0x18, /\* Start of Power Value Definitions \*/ 56, // byte 44 (byte 52 in binary) 56, // byte 45 (byte 53 in binary) 56, // byte 46 (byte 54 in binary) 56, // byte 47 (byte 55 in binary) 56, // byte 48 (byte 56 in binary) 52, // byte 49 (byte 57 in binary) /\* Start of Power Settings (Modulation) \*/ 0, // byte 50 (byte 58 in binary) 0, // byte 51 (byte 59 in binary) 0, // byte 52 (byte 60 in binary) 0, // byte 53 (byte 61 in binary) 0, // byte 54 (byte 62 in binary) 0, // byte 55 (byte 63 in binary) 0, // byte 56 (byte 64 in binary) 5, // byte 57 (byte 65 in binary) 0, // byte 58 (byte 66 in binary) 0, // byte 59 (byte 67 in binary) 0, // byte 60 (byte 68 in binary) /\* Start of Power Limit Settings (Channels) \*/ 0, // byte 61 (byte 69 in binary) 0, // byte 62 (byte 70 in binary)

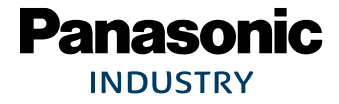

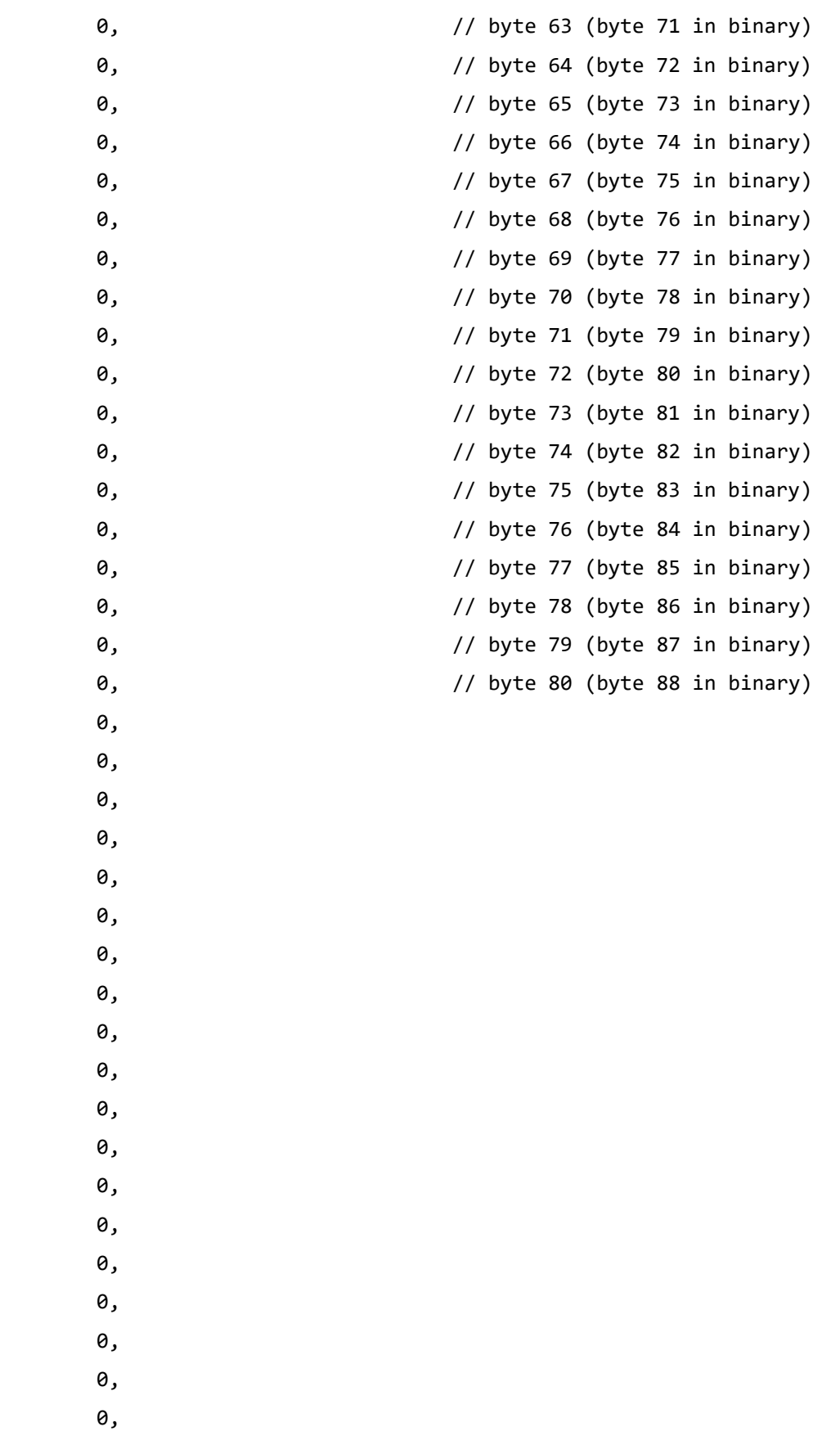

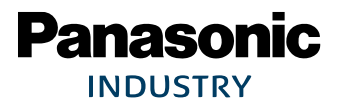

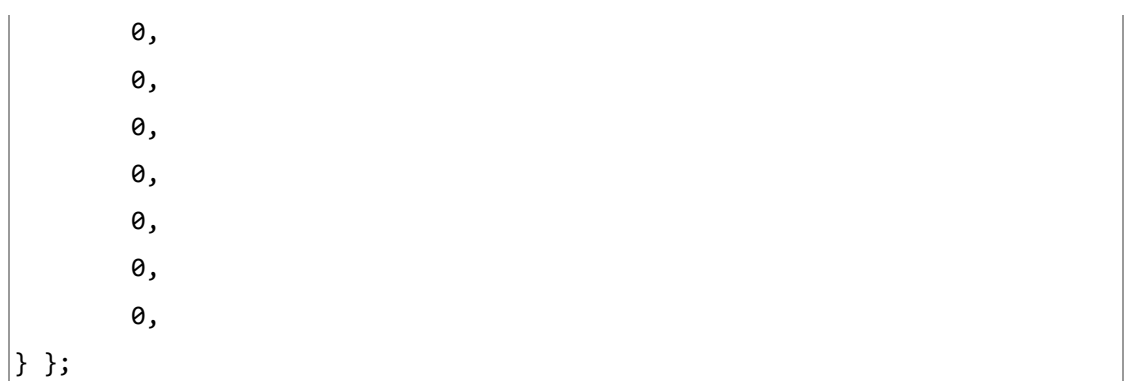

**Phy Init Data for RED (above)**

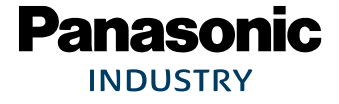

 $\overline{1}$ 

 $\overline{\Gamma}$ 

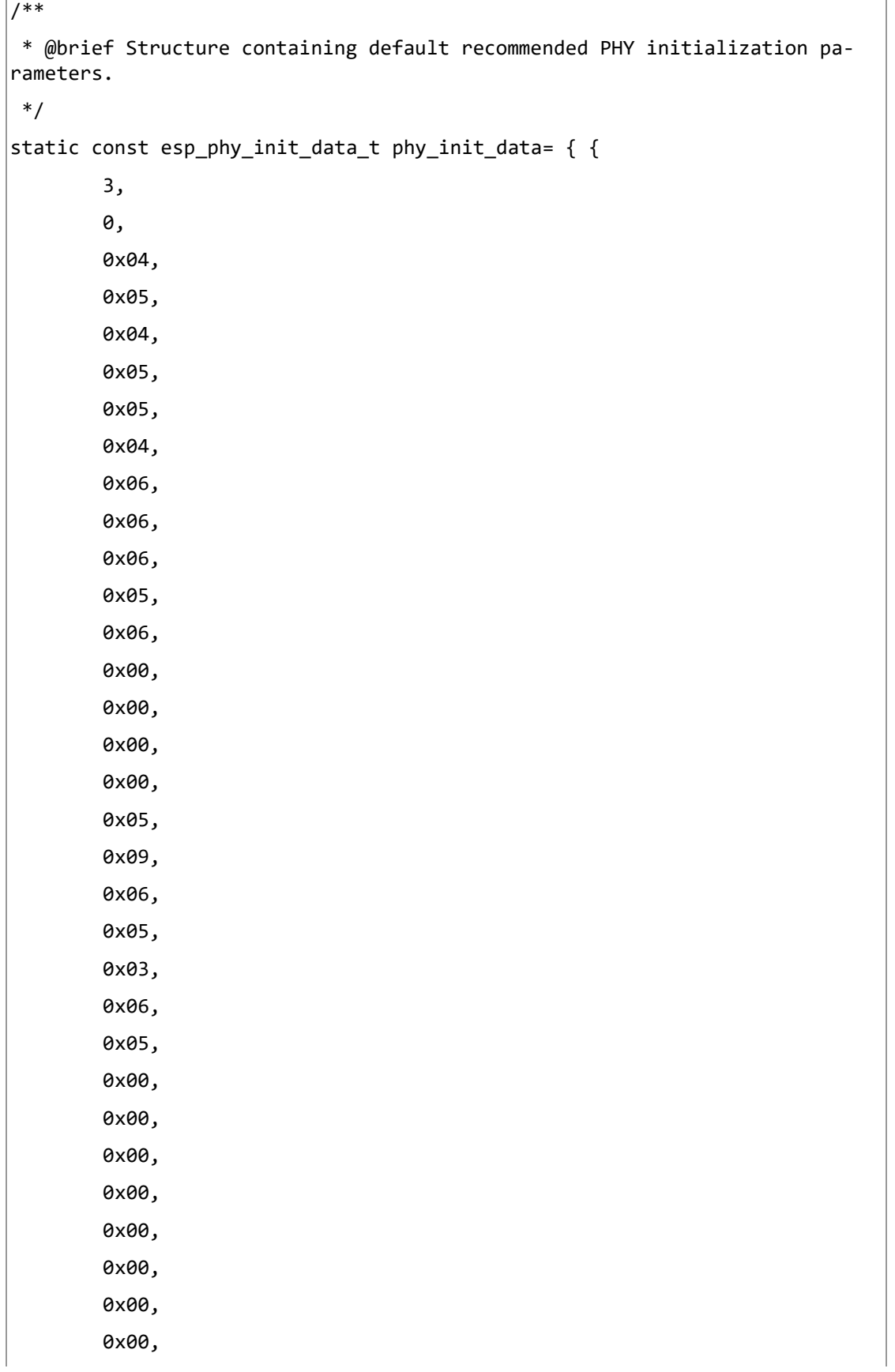

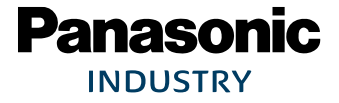

 0xf4, 0xf8, 0xf8, 0xf0, 0xf0, 0xf0, 0xe0, 0xe0, 0xe0, 0x18, 0x18, 0x18, /\* Start of Power Value Definitions \*/ 72, // byte 44 (byte 52 in binary) 64, // byte 45 (byte 53 in binary) 60, // byte 46 (byte 54 in binary) 56, // byte 47 (byte 55 in binary) 52, // byte 48 (byte 56 in binary) 48, // byte 49 (byte 57 in binary) /\* Start of Power Settings (Modulation) \*/ 1, // byte 50 (byte 58 in binary) 1, // byte 51 (byte 59 in binary) 1, // byte 52 (byte 60 in binary) 1, // byte 53 (byte 61 in binary) 1, // byte 54 (byte 62 in binary) 2, // byte 55 (byte 63 in binary) 3, // byte 56 (byte 64 in binary) 4, // byte 57 (byte 65 in binary) 0, // byte 58 (byte 66 in binary) 0, // byte 59 (byte 67 in binary) 0, // byte 60 (byte 68 in binary) /\* Start of Power Limit Settings (Channels) \*/ 2, // byte 61 (byte 69 in binary) 0x04, 0x04,

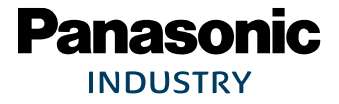

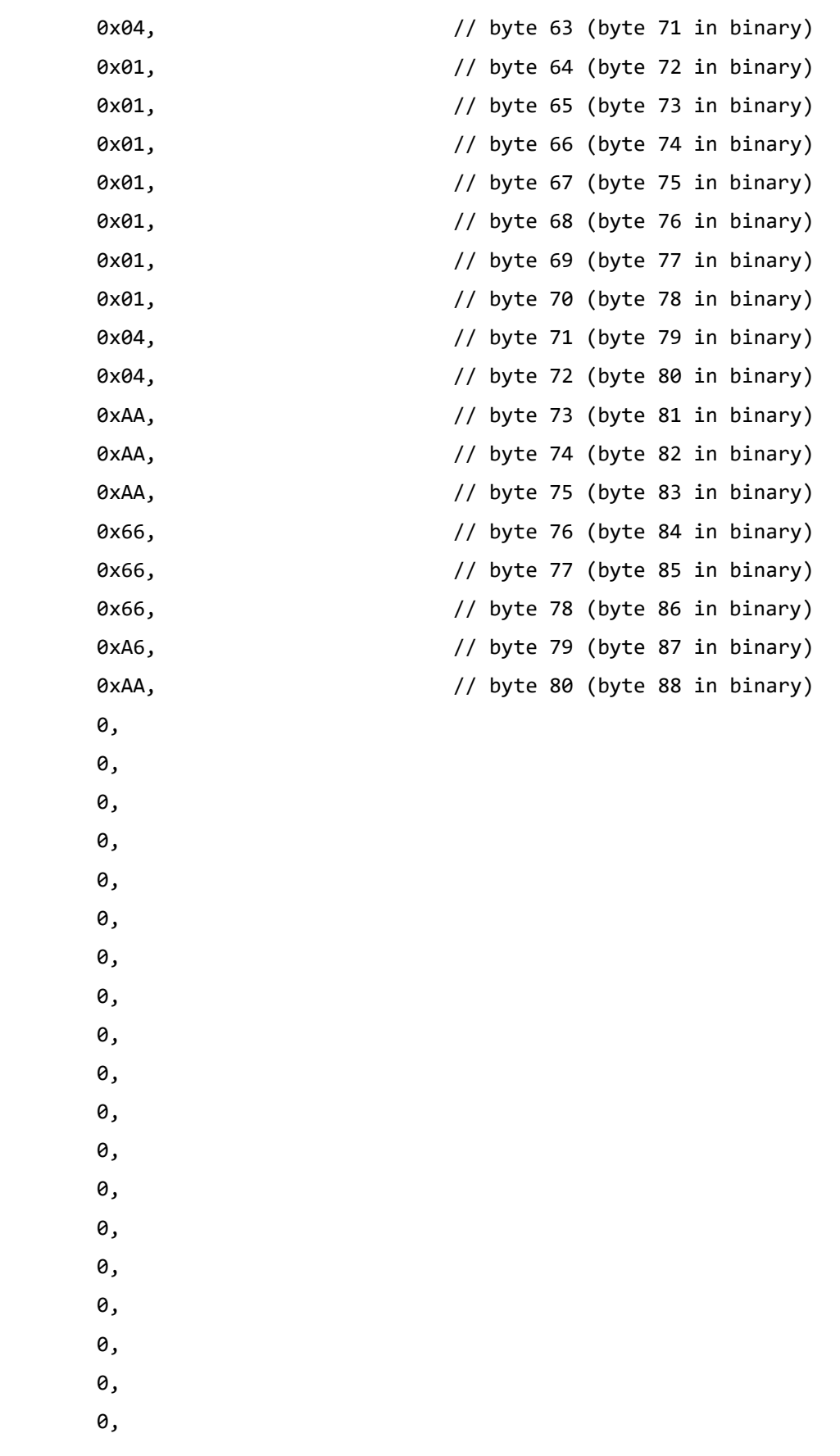

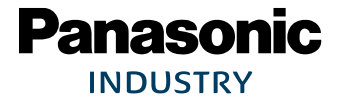

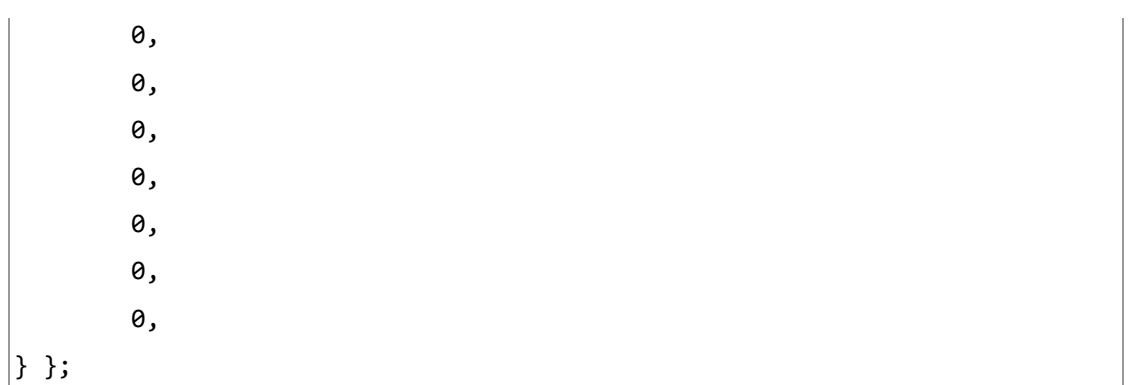

**Phy Init Data for FCC / IC (above)**

## <span id="page-37-0"></span>**6.2 General Certification Information**

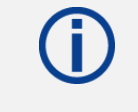

For further certification requests for other radio software please contact Panasonic  $\Rightarrow$  [8](#page-46-0) [Contact Details.](#page-46-0)

## <span id="page-37-1"></span>**6.3 Federal Communications Commission (FCC) for US**

#### **6.3.1 FCC Statement**

**The following FCC statement has to be printed in the OEM end product user information:**

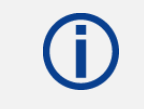

This device complies with part 15 of the FCC Rules. Operation is subject to the condition that this device does not cause harmful interference.

The device meets the requirements for modular transmitter approval as detailed in FCC public Notice DA00-1407. The transmitter operation is subject to the following two conditions:

- 1. This device may not cause harmful interference, and
- 2. This device must accept any interference received, including interference that may cause undesired operation.

#### **6.3.2 Caution**

**The following FCC caution has to be printed in the OEM end product user information:**

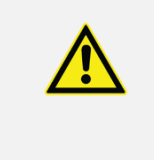

The FCC requires the user to be notified that any changes or modifications made to this device that are not expressly approved by Panasonic Industrial Devices Europe GmbH may void the user's authority to operate the equipment.

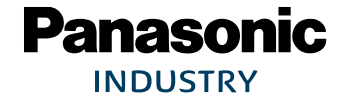

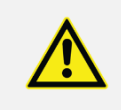

This equipment has been tested and found to comply with the limits for a Class B digital device, pursuant to Part 15 of the FCC Rules.

These limits are designed to provide reasonable protection against harmful interference in a residential installation. This equipment generates uses and can radiate radio frequency energy and, if not installed and used in accordance with the instructions, may cause harmful interference to radio communications.

However, there is no guarantee that interference will not occur in a particular installation. If this equipment does cause harmful interference to radio or television reception (which can be determined by turning the equipment off and on) the user is encouraged to try to correct the interference by one or more of the following measures:

- Reorient or relocate the receiving antenna,
- Increase the separation between the equipment and receiver,
- Connect the equipment into an outlet on a circuit different from that to which the receiver is connected,
- Consult the dealer or an experienced radio/TV technician for help.

#### **6.3.3 Label Requirements**

#### **The following labelling requirements have to be implemented on the OEM end product:**

The OEM must ensure that FCC labelling requirements are met. This includes a clearly visible label on the outside of the OEM enclosure specifying the appropriate Panasonic FCC identifier for this product as well as the FCC notice above.

The FCC identifier is **FCC ID: T7V9520**.

This FCC identifier is valid for the PAN9520. The end product must in any case be labelled on the exterior with:

"Contains FCC ID: T7V9520"

Due to the PAN9520 model size, the FCC identifier is displayed in the installation instruction only and it cannot be displayed readable on the module's label due to the limited size.

#### **6.3.4 Antenna Warning**

#### **The following Antenna has to be followed by the OEM:**

This antenna warning refers to the device with the model number PAN9520.

The device is tested with a integrated antenna listed below. When integrated into the OEM's product, these fixed antennas require installation preventing end users from replacing them with non-approved antennas. Any antenna not in the following table must be tested to comply with FCC Section 15.203 for unique antenna connectors and with Section 15.247 for emissions.

#### **6.3.5 Approved Antenna List**

<span id="page-39-0"></span>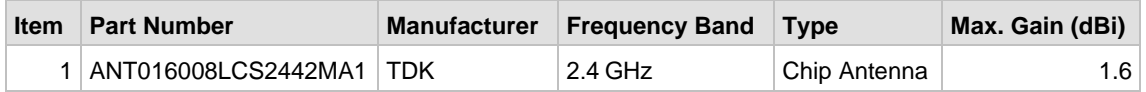

#### **6.3.6 RF Exposure**

To comply with FCC RF Exposure requirements, the OEM must ensure that only antennas from the [Approved](#page-39-0) Antenna List are installed  $\Rightarrow$  [6.3.5](#page-39-0) Approved [Antenna List.](#page-39-0)

The preceding statement must be included as a "CAUTION" statement in manuals for products operating with the approved antennas to alert users on FCC RF Exposure compliance.

Any notification to the end user of installation or removal instructions about the integrated radio module is not allowed.

The radiated output power of the PAN9520 with a mounted ceramic antenna (**FCC ID: T7V9520**) is below the FCC radio frequency exposure limits. Nevertheless, the PAN9520 shall be used in such a manner that the potential for human contact during normal operation is minimized.

End users may not be provided with the module installation instructions. OEM integrators and end users must be provided with transmitter operating conditions for satisfying RF exposure compliance.

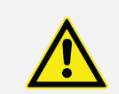

The end customer has to assure that the device has a distance of more than 20 cm from the human body under all circumstances.

If the end customer application intends to use the PAN9520 in a distance smaller 20 cm from the human body, SAR evaluation has to be done by the OEM.

The end customer equipment must meet the actual Safety/Health requirements according to FCC.

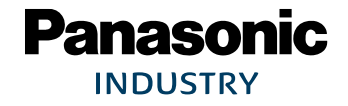

## <span id="page-40-0"></span>**6.4 Innovation, Science, and Economic Development (ISED) for Canada**

**The following IC rules have to be followed by end product OEM's:**

#### **English**

The PAN9520 is licensed to meet the regulatory requirements of ISED.

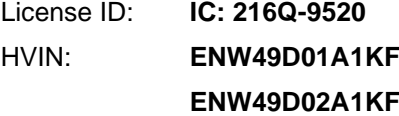

Manufacturers of mobile, fixed or portable devices incorporating this module are advised to clarify any regulatory questions and ensure compliance for SAR and/or RF exposure limits. Users can obtain Canadian information on RF exposure and compliance from [www.ic.gc.ca.](http://www.ic.gc.ca/)

This device has been designed to operate with the antennas listed in Approved Antenna List, having a maximum gain of 1.6 dBi. Antennas not included in this list or having a gain greater than 1.6 dBi are strictly prohibited for use with this device. The required antenna impedance is 50 ohms. The antenna used for this transmitter must not be co-located or operating in conjunction with any other antenna or transmitter without the need of re-assessment of conformity by ISED.

Due to the model size, the IC identifier is displayed in the installation instruction and on the package label only. It cannot be displayed readable on the module's label due to the limited size.

> The end customer has to assure that the device has a distance of more than 20 cm from the human body under all circumstances.

If the end customer application intends to use the PAN9520 in a distance smaller 20 cm from the human body, SAR evaluation has to be done by the OEM.

The end customer equipment must meet the actual Safety/Health requirements according to ISED.

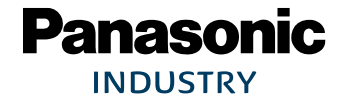

#### **French**

PAN9520 est garanti conforme aux dispositions règlementaires d'Industry Canada (ISED).

License: **IC: 216Q-9520** HVIN: **ENW49D01A1KF ENW49D02A1KF**

Il est recommandé aux fabricants d'appareils fixes, mobiles ou portables de consulter la réglementation en vigueur et de vérifier la conformité de leurs produits relativement aux limites d'exposition aux rayonnements radiofréquence ainsi qu'au débit d'absorption spécifique maximum autorisé.

Des informations pour les utilisateurs sur la réglementation Canadienne concernant l'exposition aux rayonnements RF sont disponibles sur le site [www.ic.gc.ca.](http://www.ic.gc.ca/)

Ce produit a été développé pour fonctionner spécifiquement avec les antennes listées dans le tableau Approved Antenna List, présentant un gain maximum de 1.6 dBi. Des antennes autres que celles listées ici, ou présentant un gain supérieur à 1.6 dBi ne doivent en aucune circonstance être utilisées en combinaison avec ce produit. L'impédance des antennes compatibles est 50 Ohm. L'antenne utilisée avec ce produit ne doit ni être située à proximité d'une autre antenne ou d'un autre émetteur, ni être utilisée conjointement avec une autre antenne ou un autre émetteur.

En raison de la taille du produit, l'identifiant IC est fourni dans le manuel d'installation.

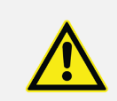

Le client final doit s'assurer que l'appareil se trouve en toutes circonstances à une distance de plus de 20 cm du corps humain.

Si le client final envisage une application nécessitant d'utiliser le PAN9520 à une distance inférieure à 20 cm du corps humain, alors le FEO doit faire l'évaluation DAS.

L'équipement du client final doit répondre aux exigences actuelles de sécurité et de santé selon l'ISED.

#### **6.4.1 IC Notice**

**The following IC notice has to be printed in English and French in the OEM end product user information:**

#### **English**

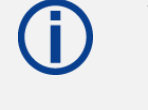

The device PAN9520, including the integrated antenna mentioned in  $\Rightarrow$  [6.3.5](#page-39-0) [Approved Antenna List,](#page-39-0) complies with Canada RSS-GEN Rules. The device meets the requirements for modular transmitter approval as detailed in RSS-Gen.

Operation is subject to the following two conditions:

- 1. This device may not cause harmful interference, and
- 2. This device must accept any interference received, including interference that may cause undesired operation.

#### **French**

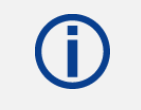

Le présent appareil PAN9520, les antennes y compris  $\Rightarrow$  [6.3.5](#page-39-0) Approved [Antenna List](#page-39-0) est conforme aux CNR-Gen d'Industrie Canada applicables aux appareils radio exempts de licence.

L'exploitation est autorisée aux deux conditions suivantes:

- 1. L'appareil ne doit pas produire de brouillage, et
- 2. L'utilisateur de l'appareil doit accepter tout brouillage radioélectrique subi, même si le brouillage est susceptible d'en compromettre le fonctionnement.

#### **6.4.2 Labeling Requirements**

**The following IC labelling requirements have to be followed by end product OEM's:**

#### **English**

#### **Labeling Requirements**

The OEM must ensure that IC labelling requirements are met. This includes a clearly visible label on the outside of the OEM enclosure specifying the appropriate Panasonic IC identifier for this product as well as the IC Notice above.

The IC identifier is: **IC: 216Q-9520**

This IC identifier is valid for the PAN9520 module. In any case, the end product must be labelled on the exterior with:

"Contains IC: 216Q-9520"

#### **French**

#### **Obligations d'étiquetage**

Les fabricants d'équipements d'origine (FEO) – en anglais Original Equipment Manufacturer (OEM) – doivent s'assurer que les obligations d'étiquetage IC du produit final sont remplies. Ces obligations incluent une étiquette clairement visible à l'extérieur de l'emballage externe, comportant l'identifiant IC du module Panasonic inclus, ainsi que la notification ci-dessus.

L' identifiant IC est: **IC: 216Q-9520**

Cet identifiant est valide pour module PAN9520. Dans tous les cas les produits finaux doivent indiquer sur leur emballage externe la mention suivante:

"Contient IC: 216Q-9520"

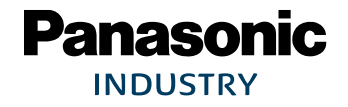

## <span id="page-44-0"></span>**6.5 European Conformity According to RED (2014/53/EU)**

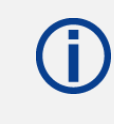

All modules described in this Module Integration Guide comply with the standards according to the following LVD (2014/35/EU), EMC-D (2014/30/EU) together with RED (2014/53/EU) articles.

#### **Standards**

- The end product OEM has to re-assess the conformity of the end product to EU regulations, but can use the PAN9520 RED pre-assessment to shorten this procedure.
- The RED EU Type Examination Certificate No. **T818887N-01** issued by the Notified Body 0682 can be used for the OEM end product conformance assessment. If a Notified Body has been contracted for the end product conformity assessment, it should be noted that this EU Type Examination Certificate should be used for conformance assessment.

As a result of the OEM end product conformity assessment procedure described in 2014/53/EU Directive and other applicable EU directives, the end customer equipment should be labelled as follows:

## $\epsilon$

The requirements for CE marking are described in regulation (EU) No. 765/2008 Annex II.

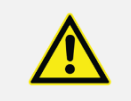

The end customer has to assure that the device has a distance of more than 5 cm from the human body under all circumstances.

If the end customer application intends to use the PAN9520 in a distance smaller 5 cm from the human body, SAR evaluation has to be repeated by the OEM.

The end customer equipment must meet the actual Safety/Health requirements according to RED.

PAN9520 and its model versions in the specified reference design can be used in all countries of the European Economic Area (Member States of the EU, European Free Trade Association States [Iceland, Liechtenstein, Norway]), Monaco, San Marino, Andorra, and Turkey.

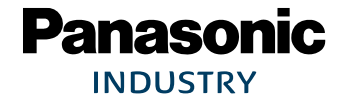

## <span id="page-45-0"></span>**7 Restricted Use**

## **7.1 Life Support Policy**

<span id="page-45-1"></span>This Panasonic Industrial Devices Europe GmbH product is not designed for use in life support appliances, devices, or systems where malfunction can reasonably be expected to result in a significant personal injury to the user, or as a critical component in any life support device or system whose failure to perform can be reasonably expected to cause the failure of the life support device or system, or to affect its safety or effectiveness.

Panasonic customers using or selling these products for use in such applications do so at their own risk and agree to fully indemnify Panasonic Industrial Devices Europe GmbH for any damages resulting.

## **7.2 Restricted End Use**

<span id="page-45-2"></span>This Panasonic Industrial Devices Europe GmbH product is not designed for any restricted activity that supports the development, production, handling usage, maintenance, storage, inventory or proliferation of any weapons or military use.

Transfer, export, re-export, usage or reselling of this product to any destination, end-user or any end-use prohibited by the European Union, United States or any other applicable law is strictly prohibited.

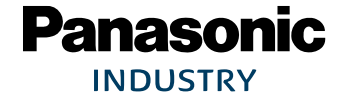

## <span id="page-46-0"></span>**8 Contact Details**

## <span id="page-46-1"></span>**8.1 Contact Us**

Please contact your local Panasonic Sales office for details on additional product options and services:

For Panasonic Sales assistance in the **EU**, visit <https://eu.industrial.panasonic.com/about-us/contact-us> Email: [wireless@eu.panasonic.com](mailto:wireless@eu.panasonic.com)

For Panasonic Sales assistance in **North America**, visit the Panasonic website "Sales & Support" to find assistance near you at <https://na.industrial.panasonic.com/distributors>

Please visit the **Panasonic Wireless Technical Forum** to submit a question at [https://forum.na.industrial.panasonic.com](https://forum.na.industrial.panasonic.com/)

## <span id="page-46-2"></span>**8.2 Product Information**

Please refer to the Panasonic Wireless Connectivity website for further information on our products and related documents:

For complete Panasonic product details in the **EU**, visit <http://pideu.panasonic.de/products/wireless-modules.html>

For complete Panasonic product details in **North America**, visit <http://www.panasonic.com/rfmodules>